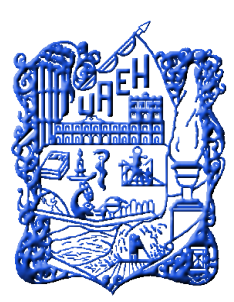

UNIVERSIDAD AUTÓNOMA DEL ESTADO DE HIDALGO

INSTITUTO DE CIENCIAS BASICAS E INGENIERIA AREA ACADEMICA DE COMPUTACION Y ELECTRONICA LICENCIATURA EN INGENIERIA EN ELECTRONICA Y TELECOMUNICACIONES

"SERVICIOS DE TELECOMUNICACIONES A BAJO COSTE PARA PEQUEÑAS ZONAS URBANAS O RURALES"

T E S I S

# QUE PARA OBTENER EL TITULO DE

LICENCIATURA EN INGENIERIA EN ELECTRÓNICA Y TELECOMUNICACIONES

PRESENTA:

CRUZ HERNÁNDEZ MATEO EFRAÍN

ASESOR:

DR. ESTEBAN RUEDA SORIANO

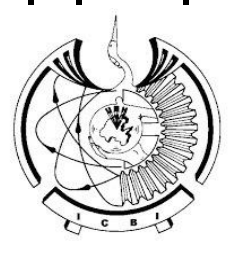

Mineral de la Reforma, Hgo. Junio 2019

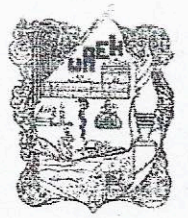

Úniversidad Alitónoma del Estado

Instituto de Ciencias Básicas e Ingeniería School of Engineering and Basic Sciences Área Académica de Computación y Electrónica Department of Electronics and Computer Science

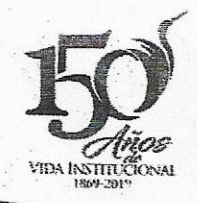

Mineral de la Reforma, Hgo., a 1 de julio de 2019

### Número de control: ICBI-AACvE/1171/2019 Asunto: Autorización de impresión de tesis.

### P.D.I.E.T. MATEO EFRAÍN CRUZ HERNÁNDEZ **PRESENTE**

Por este conducto le comunico que el Jurado asignado al trabajo de titulación "SERVICIOS DE TELECOMUNICACIONES A BAJO COSTO PARA PEQUEÑAS ZONAS URBANAS O RURALES" V que después de revisarlo en reunión de sinodales, han decidido autorizar la impresión del mismo. hechas las correcciones que fueron acordadas.

A continuación, se anotan las firmas de conformidad de los integrantes del Jurado:

**PRESIDENTE:** Dr. José Luis González Vidal

PRIMER VOCAL · Dr. Esteban Rueda Soriano

**SEGUNDO VOCAL:** Dr. Heberto Gómez Pozos

**TERCER VOCAL·** Dra. Karina Alemán Ayala

SECRETARIO<sup>.</sup> Ing. Emmanuel Gutiérrez Rojas

**PRIMER SUPLENTE:** M. en C. Gonzalo Alberto Torres Samperio

SEGUNDO SUPLENTE: M. en C. Alberto Suárez Navarrete

. H.

Sin otro particular reitero a Usted la seguridad de mi atenta consideración.

ATENTAMENTE. *VAROGRESO"* "AMOR. ORDEN

Ing. Emmanuel Sutiérrez Rojas<br>Coordinador de la Licencia (ura em Ingeniería en Electrónica

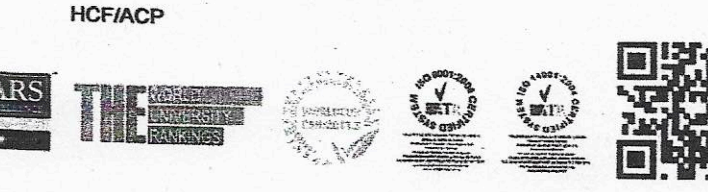

Ciudad del Conocimiento Carretera Pachuca-Tulancingo km 4.5 Colonia Carboneras, Mineral de la Reforma, Hidalgo, México, C.P. 42184 Teléfono: +52 (771) 71 720 00 ext. 2250, 2251 Fax 2109 aacye\_icbi@uaeh.edu.mx

www.uaeh.edu.mx

## *Dedicatorias y agradecimientos*

*Quiero agradecer a mis padres, María Inocencia Hernández López y Mateo Cruz Islas, que gracias a su esfuerzo, sacrificio y dedicación me brindaron la oportunidad de realizar mis estudios académicos; además de inculcarme los valores de responsabilidad, disciplina y bondad con los que rijo mi vida. A ellos dedico este trabajo porque sin ellos no podría ser la persona que soy ahora.*

*Agradezco a יהוה por darme la oportunidad de tener esta vida, de tener los mejores padres, de darme todo lo que tengo.*

Mateo Efraín Cruz Hernández

# <span id="page-3-0"></span>Resumen

Debido a la necesidad que existe en muchas regiones del país por un acceso a servicios de telecomunicaciones eficaz, se busca la manera de llevar éstos a lugares que son de difícil acceso y/o olvidados por compañías grandes, ya que éstas afirman que no existe una rentabilidad en llevar los servicios a zonas rurales.

En este trabajo se realiza una investigación y desarrollo para el diseño de red de bajo costo para dar solución a la falta de redes de telecomunicaciones en México.

Dentro del diseño de la red se consideran los siguientes puntos: estaciones base con el equipo para distribuir la señal y estaciones de recepción, así como la configuración de los diversos protocolos de los servidores que ayudan a poder proveer los servicios de internet, telefonía y televisión.

El diseño, equipo y configuración, fue seleccionado con la finalidad de tener una red de fácil adaptación a las distintas zonas geográficas, para su implementación en cualquier parte del país.

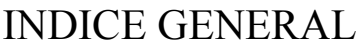

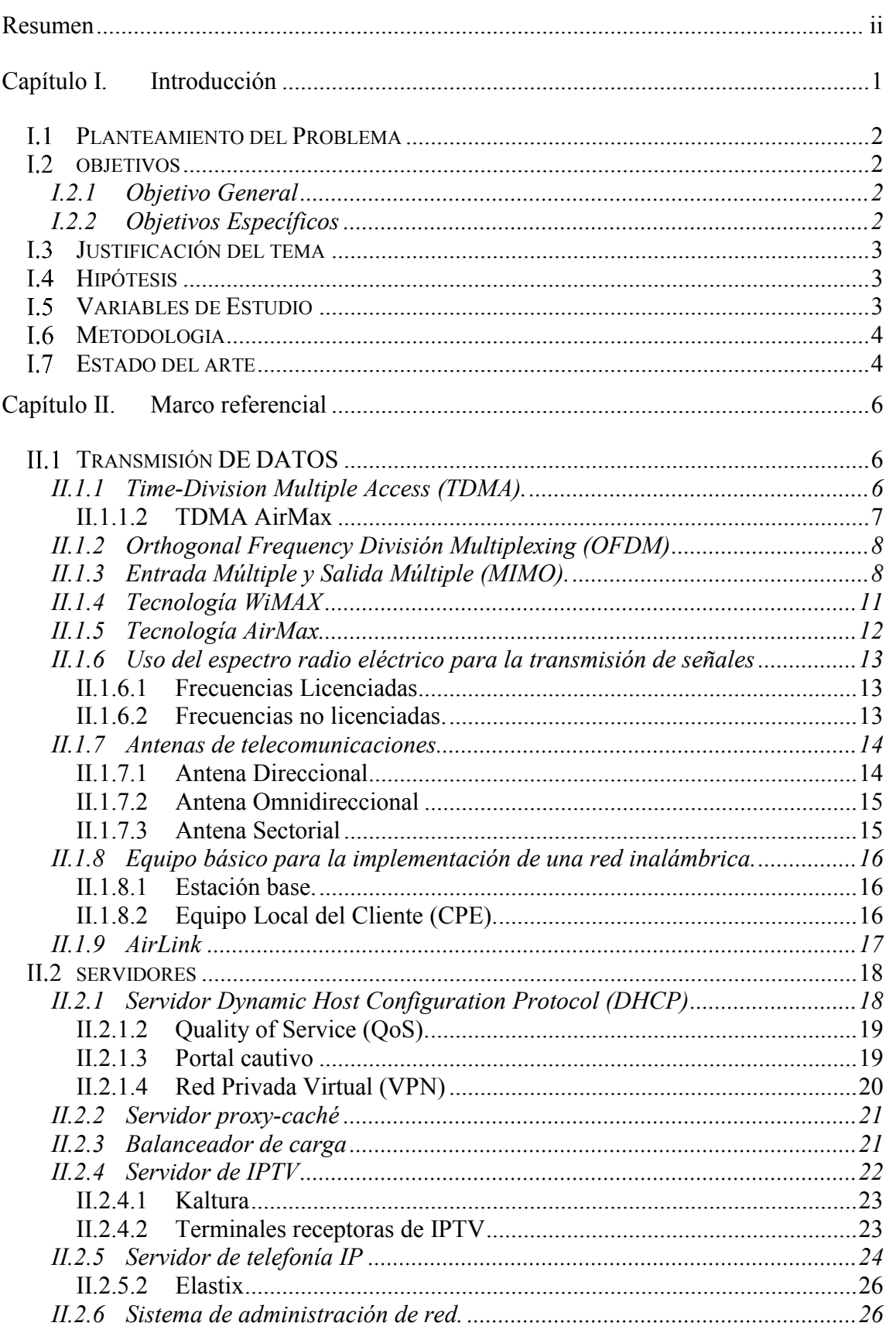

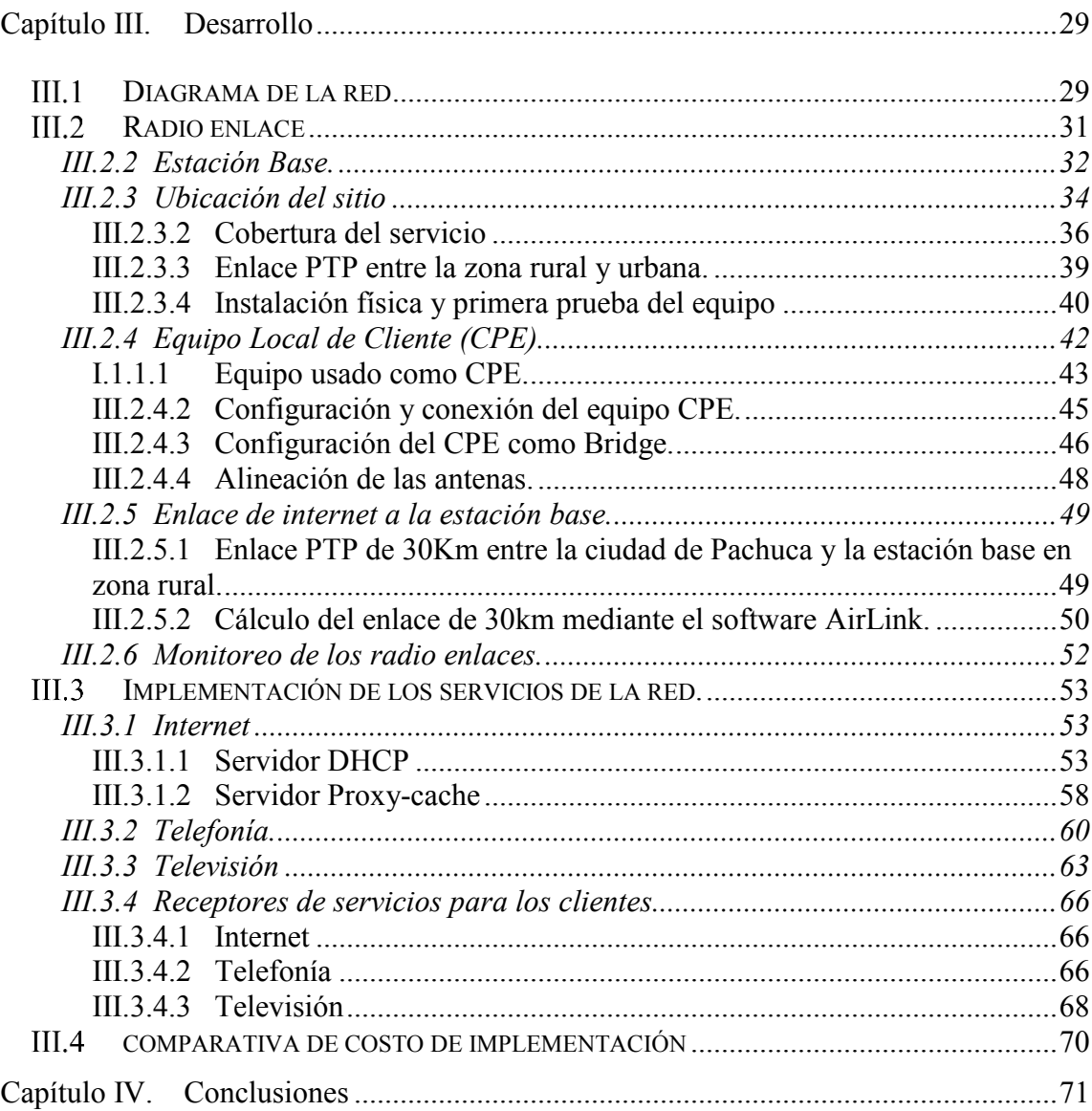

# INDICE DE FIGURAS

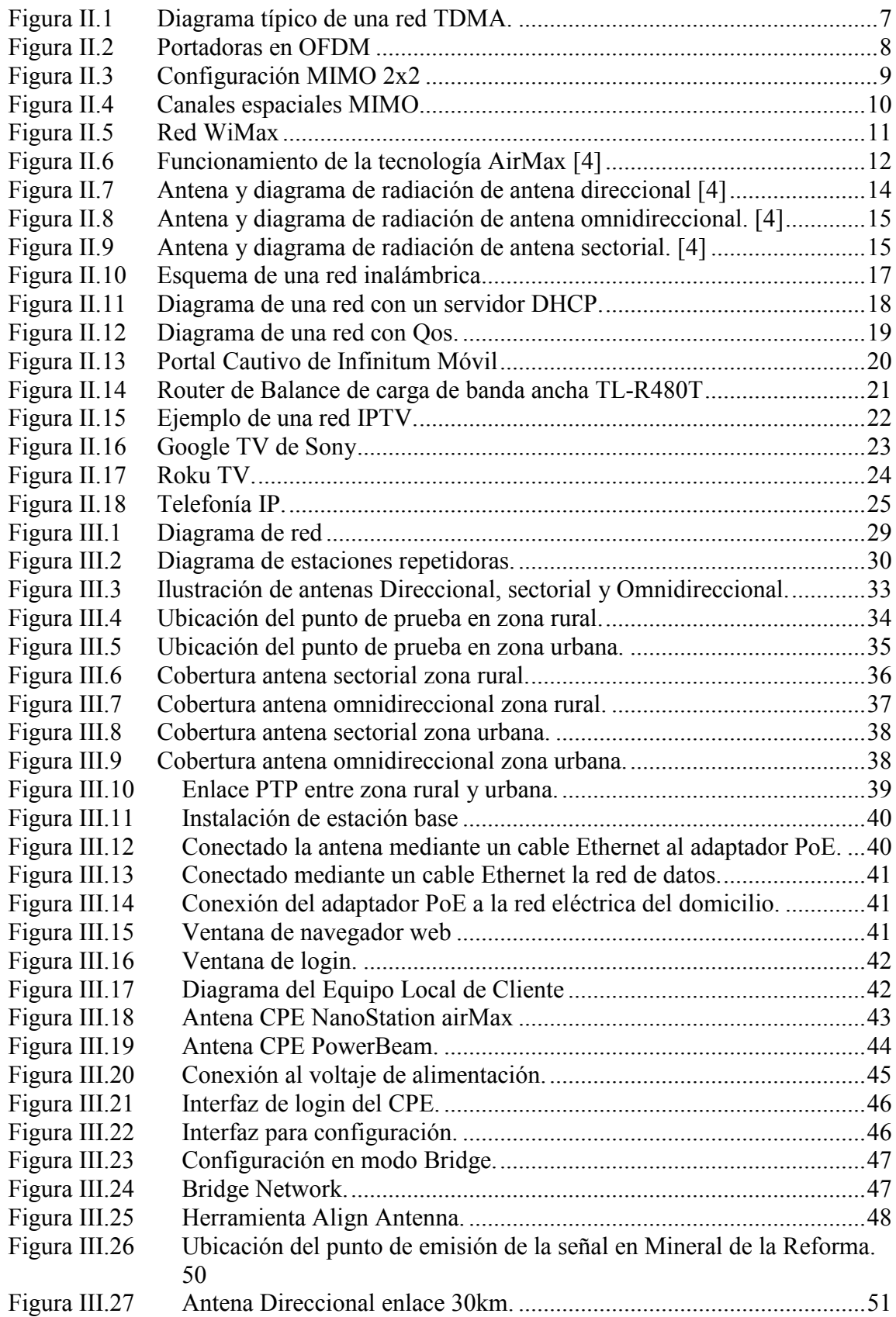

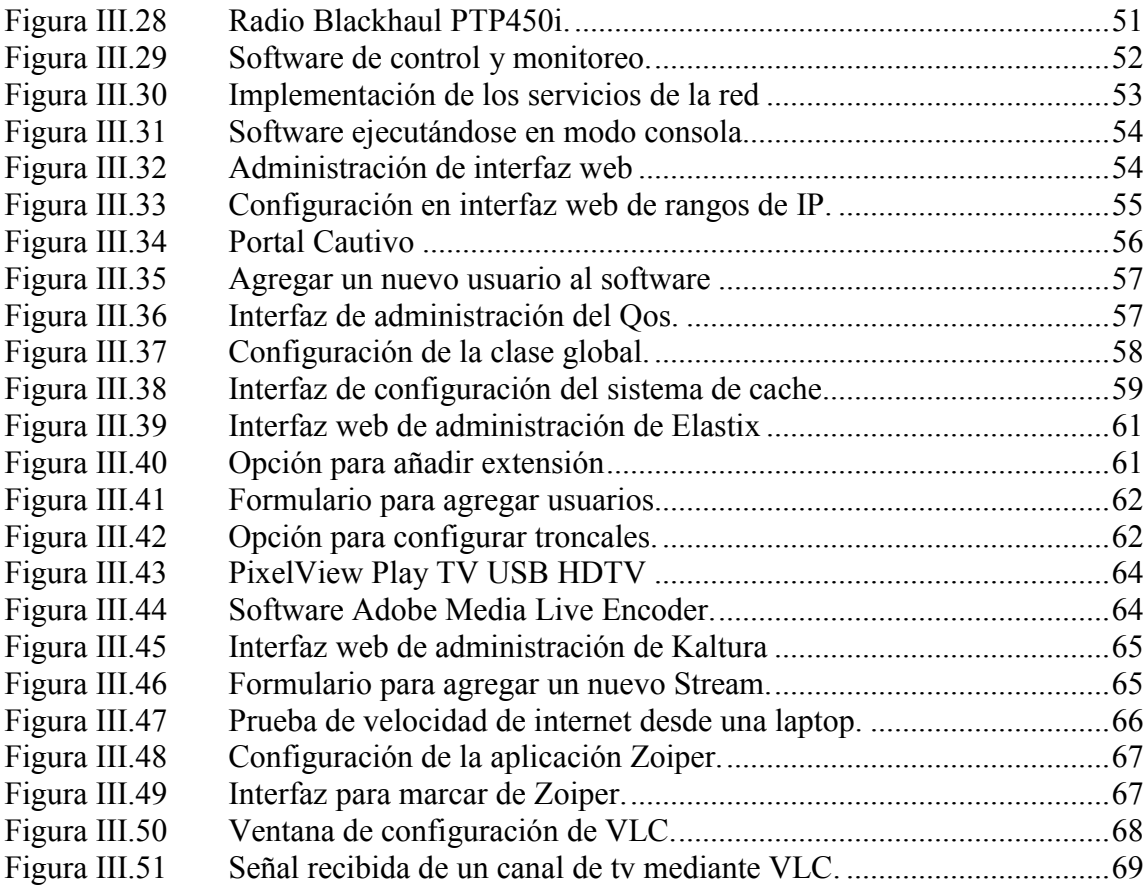

# INDICE DE TABLAS

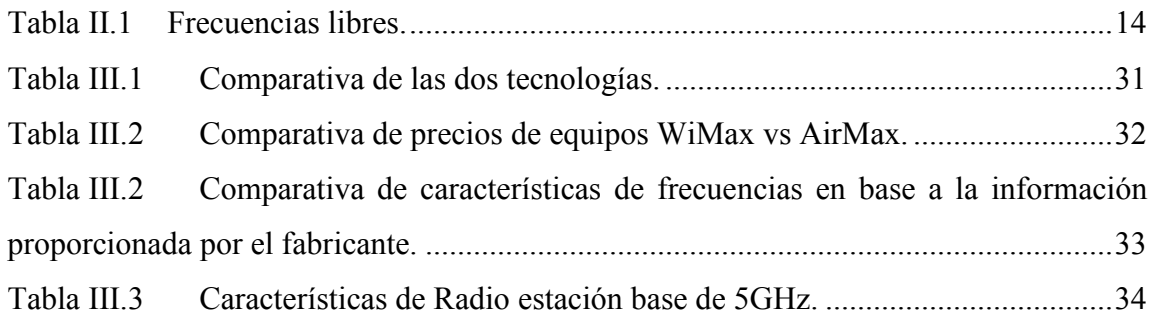

# <span id="page-9-0"></span>**CAPÍTULO I. INTRODUCCIÓN**

Desde la aparición de las redes de telecomunicación, éstas han evolucionado tecnológicamente de forma significativa ya que hoy en día son indispensables en la vida y desarrollo de un país para su progreso tecnológico y económico.

En la vida diaria, la mayoría de las personas están conectadas por los diferentes medios de comunicación ya sea la televisión, el internet o el teléfono. El internet ya es utilizado con distintos propósitos en la vida diaria como por ejemplo: en las escuelas sin importar el grado académico el internet se ha convertido en un gran divulgador de material académico y de investigación, también nos ayuda a realizar trámites gubernamentales sin acudir presencialmente a las instituciones, de igual manera el comercio electrónico hace tener la posibilidad de comprar productos que no existen en la región, o simplemente para hablar con familiares que no están cerca de nosotros. Muy pocas veces se pone a pensar que en muchas partes del país no cuentan con ninguno de estos servicios o ni siquiera los conocen, lo que representa una gran desventaja disminuyendo la posibilidad de mejorar su situación.

Existen muchas maneras de llevar servicios de telecomunicaciones y una manera fácil es vía inalámbrica como por ejemplo las compañías satelitales, pero, el alto costo de sus servicios es un factor que restringe el uso a muchas familias mexicanas.

El internet y los servicios de telecomunicaciones en general son una gran herramienta en este mundo de constante avance, por lo cuál es importante que todos los ciudadanos de un país cuenten con estos servicios.

### <span id="page-10-0"></span>PLANTEAMIENTO DEL PROBLEMA

El acceso a las Telecomunicaciones se ha vuelto una gran necesidad para la vida diaria, sin embargo, aún existen regiones en México que no cuentan con ellos, según la Asociación Mexicana de Internet (AMIPCI) solo el 10% de los internautas son de una zona rural. Los hogares en zonas rurales están por debajo de la cobertura promedio a nivel nacional, esto en parte debido a que estos lugares son de difícil acceso y las empresas no quieren invertir en estos sectores. También se sabe que México es uno de los países donde el costo por el servicio de internet es de los más altos en el mundo, esto puede deberse al alto costo de las tecnologías y que existe poca competencia entre las empresas que ofrecen el servicio. [1]

Se deben tomar alternativas para que en gran parte del territorio mexicano se cuente con acceso a las telecomunicaciones y de esta manera se contribuir al desarrollo económico y educativo del país.

## <span id="page-10-2"></span><span id="page-10-1"></span>**I.2 OBJETIVOS**

### *Objetivo General*

Generar un diseño de red utilizando principalmente tecnologías inalámbricas como medio de transmisión, para llevar servicios de telecomunicaciones a pequeñas zonas urbanas a un costo menor que las redes metropolitanas actuales.

## <span id="page-10-3"></span>*Objetivos Específicos*

- Analizar algunas de las tecnologías inalámbricas actuales para seleccionar alguna tomando en consideración el costo de implementación.
- Diseñar un diagrama de red replicable.
- Estudiar las limitaciones que se puedan presentar.
- Mostrar el área de cobertura del sistema generado.
- Seleccionar el equipo requerido necesario.
- Configurar los servidores para prestar el servicio de internet, telefonía y televisión, así como el equipo de transmisión de la señal.
- Analizar resultados para elaborar conclusiones.

# <span id="page-11-0"></span>JUSTIFICACIÓN DEL TEMA

Con el estudio y la implementación de las tecnologías de transmisión inalámbricas, se busca ayudar al desarrollo tanto económico, educativo y social de las comunidades que no cuentan con servicios de telecomunicaciones. Estos servicios se han vuelto indispensables para la sociedad por lo que se busca la manera de transmitirlos de manera más barata y eficiente. En México aún no se ha explotado completamente la implementación de tecnologías inalámbricas y alámbricas, por lo que este trabajo contribuirá a tener más conocimiento sobre las ventajas y desventajas que tienen, ayudando a desarrollar el uso de las telecomunicaciones en México.

# <span id="page-11-1"></span>**I.4 HIPÓTESIS**

Mediante la implementación de una red de telecomunicaciones a bajo coste, se creará un proveedor de servicios de telefonía, televisión e internet para pequeñas zonas urbanas, disminuyendo el rezago tecnológico que existe en algunas regiones de México.

# <span id="page-11-2"></span>VARIABLES DE ESTUDIO

- Tecnologías de transmisión inalámbrica
- Diseño de radio enlaces punto a punto (PTP) y punto multipunto (PMTP)
- Tipos de equipos.
- Área de cobertura.
- Diseño de servidores.

### <span id="page-12-0"></span>L6 METODOLOGIA

Se realizará un estudio de las tecnologías de transmisión existentes para determinar el equipo necesario según la región a la que se va a implementar junto con el diseño propio de la red, esto dependerá de la región como de la velocidad de transmisión de datos requeridos en la zona.

# <span id="page-12-1"></span>ESTADO DEL ARTE

Las redes de telecomunicaciones en México se concentran principalmente en las capitales de los estados y municipios aledaños, pero son bastantes los que no cuentan con servicio de internet.

Existe muy poca información detallada sobre como realizar un diseño de red funcional para proveer servicios de comunicación, pero hay bastante información proporcionada por las distintas marcas de equipos sobre su funcionamiento.

Las redes basadas en IP han revolucionado el mundo ya que mediante su uso se ha simplificado el llevar distintos tipos de información sobre el mismo medio, lo que facilita la implementación de servicios, el principal éxito claro de esta tecnología es el **Internet** 

La implementación del servicio de televisión mediante IP se denomina IPTV, actualmente compañías como Izzi, Totalplay y Cablevisión utilizan esta tecnología para llevar el servicio a sus clientes.

El servicio de telefonía que es uno de los medios de comunicación más conocidos también tiene su versión en IP, denominada VoIP, la cuál es utilizada ampliamente por proveedores como Axtel, Telmex, Telcel y AT&T para brindar este servicio.

En los últimos años se han dado a conocer nuevas tecnologías de transmisión inalámbricas, tal es el caso de WiMax una prometedora tecnología inalámbrica de origen militar israelí para transmitir grandes volúmenes de información a distancias relativamente lejanas sin línea de vista que es el principal factor de atenuación de estas señales.

El estándar de comunicación IEEE 802.11 (WiFi) también a experimentado grandes actualizaciones y desarrollos de nuevas variaciones de esta tecnología como el AirMax, WiFi AC, WiFi AX, entre otros.

Actualmente existen muchas marcas de equipo de telecomunicaciones lo que ha permitido una competencia y baja en los precios de los mismos, han surgido empresas como Mikrotik que vende equipo y software basado en Linux para servidores de red con precios desde \$50.00 USD a diferencia de un equipo Cisco que en su equivalente tendría un costo de \$250.00 USD. Otra empresa relativamente nueva es Ubiquiti la cuál vende equipos de radio comunicación básicos en \$45.00 USD a diferencia de marcas como Alvarion, Motorola o Cambium Networks que un equipo básico llega a costar \$300.00 USD.

El 5G es la nueva tecnología próxima a adopción la cual presenta velocidades nunca antes vistas en un medio inalámbrico, con una latencia tan reducida que promete que puede usarse para realizar intervenciones médicas a distancia, es bastante prometedora porque multiplicará la cantidad de dispositivos conectados a una antena de distribución de señal, pero al ser bastante robusta y novedosa los equipos para su implementación llegan a costar \$10 000.00 USD cada equipo con distancias no muy largas.

# <span id="page-14-0"></span>**CAPÍTULO II.MARCO REFERENCIAL**

En este capítulo se describen los conceptos básicos sobre las tecnologías de transmisión y el equipo necesario para su implementación (antenas, servidores, equipos cliente). De esta manera se pueden tener las bases teóricas para comprender el desarrollo de la solución a la hipótesis.

# <span id="page-14-1"></span>TRANSMISIÓN DE DATOS

La transmisión de datos es el envío de un mensaje (señal) de un punto origen a otro destino. Los medios de transmisión pueden ser guiados (par de cobre, cable coaxial, fibra óptica) y no guiados (señales electromagnéticas). [2]

Actualmente la mayor infraestructura de telecomunicaciones se basa en medios guiados, por su fácil configuración, gran velocidad y poco mantenimiento, aunque los nuevos desarrollos han hecho de las tecnologías inalámbricas sean una opción atrayente para su implementación. Se analizan dos de las principales tecnologías que son WiMax y variaciones del protocolo de WiFi IEEE 802.11. Para entender el funcionamiento de las tecnologías inalámbricas implementadas en este proyecto se comenzará por describir algunas bases.

# *Time-Division Multiple Access (TDMA).*

<span id="page-14-2"></span>TDMA representa el acceso múltiple por división de tiempo (Time-Division Multiple Access), justo como FDMA, o acceso múltiple por división de frecuencia (Frequency-Division Multiple Access), TDMA es una tecnología que permite múltiples conversaciones compartiendo el mismo canal de radio. Aunque el objetivo es el mismo, las dos tecnologías funcionan de manera muy diferente. [3]

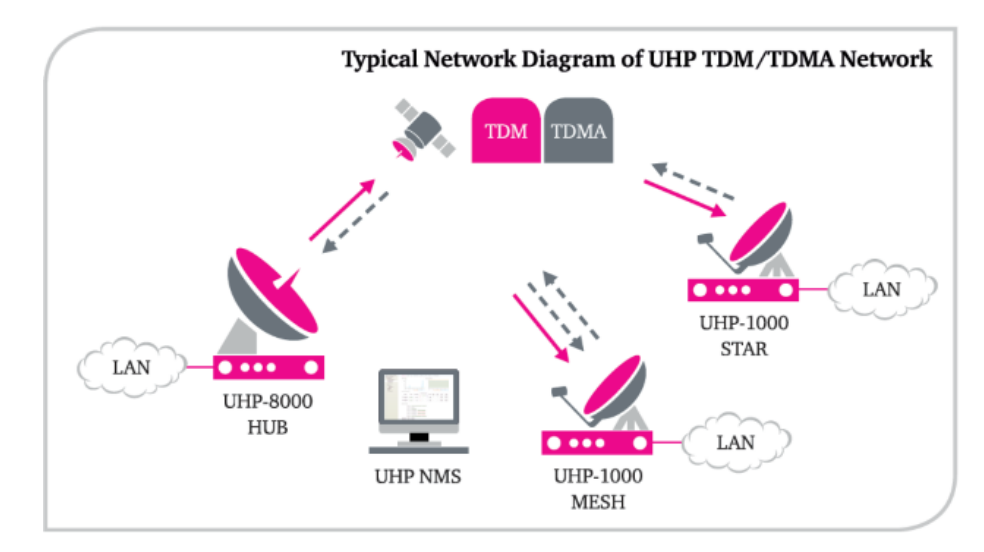

Figura II.1 *Diagrama típico de una red TDMA.*

#### <span id="page-15-1"></span> $II.1.1.2$ TDMA AirMax

<span id="page-15-0"></span>El protocolo TDMA de AirMax fue diseñado teniendo en cuenta la velocidad y la escalabilidad. Tradicionalmente, las soluciones más económicas de radio de banda para exteriores sin licencia se han basado en el estándar IEEE 802.11 (o WiFi). Si bien estas soluciones ofrecen buenos resultados en implementaciones de pequeña escala, pierden calidad de rendimiento a medida que se agregan más clientes, distancia y atenuación debido a otras señales radioeléctricas. [4]

La tecnología AirMax de Ubiquiti (empresa creadora y empleadora de AirMax) soluciona estos problemas a través del uso de un protocolo de hardware TDMA acelerado que consiste en un coordinador de sondeo inteligente con programación inteligente y detección nativa de paquetes VOIP. El resultado es una red que puede escalar a cientos de clientes por estación base y a la vez mantiene baja latencia, alto rendimiento y calidad de voz sin interrupciones.

Además de la implementación de TDMA en estas tecnologías existe otra característica esencial a considera que es la Entrada Múltiple y Salida Múltiple (MIMO).

### *Orthogonal Frequency División Multiplexing (OFDM)*

<span id="page-16-0"></span>OFDM representa la multiplexación por división de frecuencias ortogonales o también conocida como modulación discreta Multi-tono, el cual es un método de multiplexación de diferentes ondas portadoras de información que están en diferentes frecuencias y se solapan pero no se anulan entre si todo sobre un mismo ancho de banda. [5]

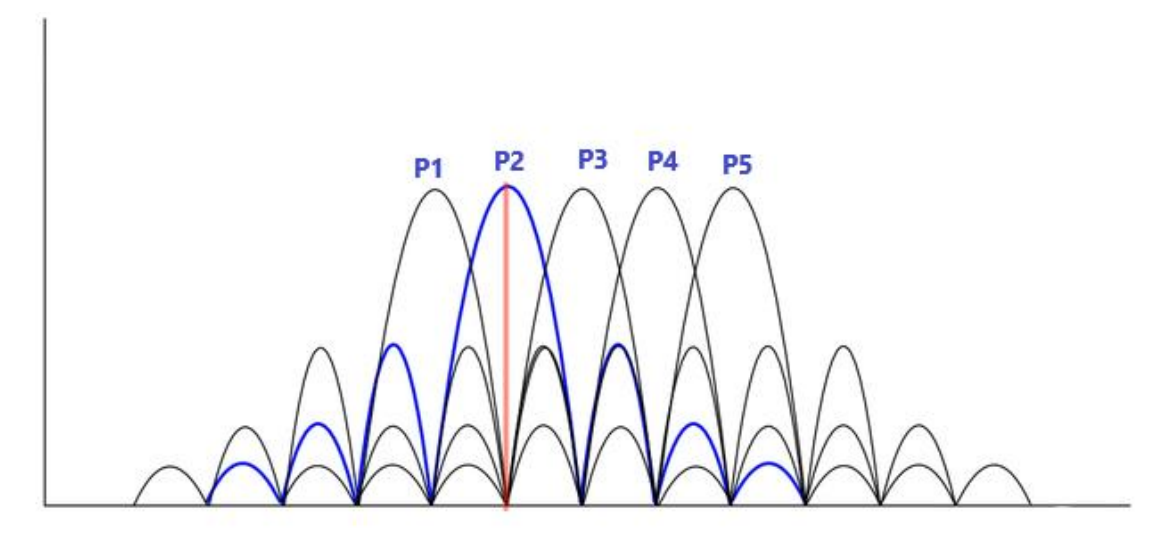

Figura II.2 *Portadoras en OFDM*

<span id="page-16-2"></span>La tecnología OFDM y sus variantes tiene muchas aplicaciones en tecnologías inalámbricas actuales por ejemplo en: WiMax, WiFi y LTE.

## <span id="page-16-1"></span>*Entrada Múltiple y Salida Múltiple (MIMO).*

MIMO usa varias antenas en ambos extremos de la conexión (estación base Productos inalámbricos y dispositivo suscriptor) para activar los datos a viajar por varias rutas independientes. Por ejemplo, una configuración 1x2 se refiere a un dispositivo con 1 Tx (transmisión) y 2 Rx (recepción) antenas; asimismo, 3x3 se refiere a 3 Tx y Rx 3 antenas.

La tecnología MIMO funciona de la siguiente manera:

El siguiente esquema resume una configuración MIMO 2x2:

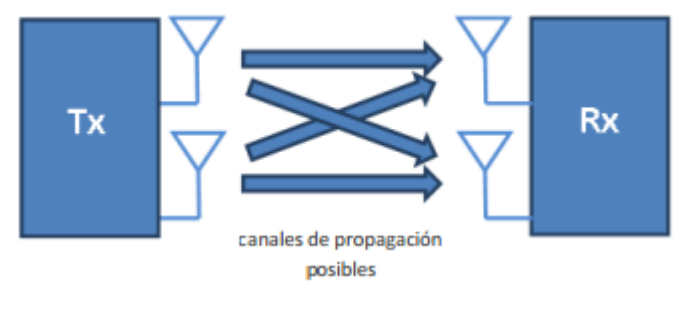

Figura II.3 *Configuración MIMO 2x2*

<span id="page-17-0"></span>Tanto el transmisor como el receptor cuentan con dos antenas, tal y como muestran las flechas. La señal transmitida por una antena es recibida por las dos antenas receptoras, por lo que la señal recibida en una determinada antena receptora es una combinación lineal de las señales transmitidas por cada antena transmisora. Las cuatro antenas operan en la misma frecuencia y polarización.

La tecnología MIMO logra mediante métodos matemáticos crear dos "canales espaciales" diferenciados, de modo que entre el transmisor y el receptor se crean dos canales independientes que operan en la misma frecuencia y al mismo tiempo por los que transmitir información. La transmisión físicamente se realiza a través de los cuatro canales de propagación mostrados en la figura anterior, pero matemáticamente es como si existieran dos canales independientes entre el transmisor y el receptor. Podríamos hablar por tanto de canales matemáticos, o canales virtuales, en contraste con los cuatro canales físicos que realmente existen entre el transmisor y el receptor. [6]

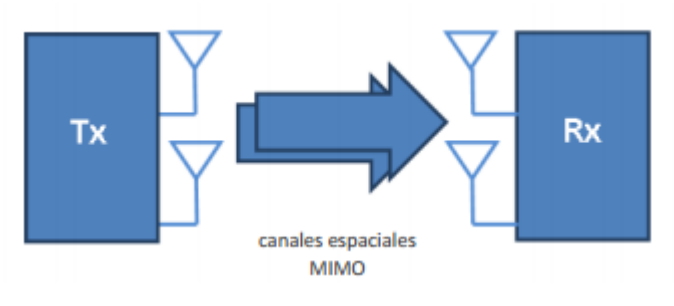

Figura II.4 *Canales espaciales MIMO.*

<span id="page-18-0"></span>MIMO aprovecha las ventajas de una tecnología de múltiples rutas llamado fenómeno de la onda de radio natural. Con múltiples rutas, la información transmitida rebota en las paredes, techos y otros objetos, para llegar a la antena receptora varias veces por distintos ángulos y en tiempos ligeramente diferentes. Para poder implementar MIMO, ya sea la estación (dispositivo móvil) o del punto de acceso (AP) debe ser compatible con MIMO para un óptimo desempeño y alcance, tanto la estación como el punto debe ser compatible con MIMO.

MIMO hace trabajar más eficazmente debido a que combinan flujos de datos provenientes de distintas rutas y en diferentes momentos para aumentar eficazmente potencia de captura de señal del receptor. Las antenas inteligentes utilizan la tecnología de diversidad espacial, la cual hace un buen uso de las antenas en exceso. Cuando hay más antenas que transferencias espaciales, las antenas pueden agregar diversidad al receptor y aumentar el alcance.

Una vez contemplada estas dos características principales de las tecnologías WiMax y Wifi-AirMax se comprenderá lo que implican estás dos tecnologías.

### <span id="page-19-0"></span>*Tecnología WiMAX*  $II.1.4$

WiMax es la combinación del Wifi y la tecnología celular, el área se divide en celdas, cada celda se le proporciona cobertura, cuando se viaja de un lugar a otro, la conexión inalámbrica pasa de una célula a otra.

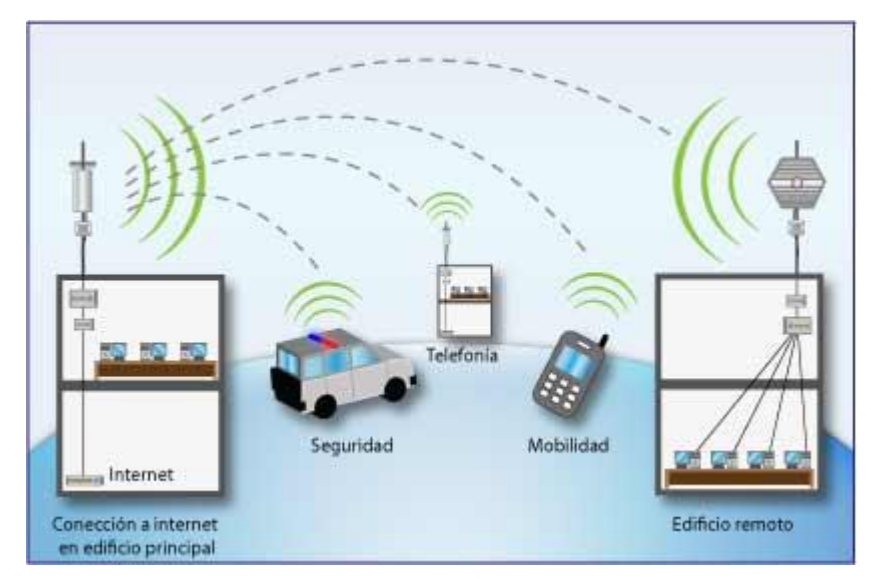

Figura II.5 *Red WiMax*

<span id="page-19-1"></span>WiMax se basa principalmente en dos tecnologías que le dan sus principales características: Orthogonal Frequency Division Multiple Access (OFDMA) y OFDMA Multiple Input/Multiple Output (MIMO) la tecnología de antena inteligente.

OFDMA comparte el espectro del canal, se basa principalmente en la ortogonalidad de funciones, lo que permite transmitir grandes cantidades de información sin notables perdidas.

Análisis de Técnicas de Modulación Adaptiva en Redes Inalámbricas de Banda Ancha (IEEE 802.16, WiMAX). [7]

#### <span id="page-20-0"></span> $II.1.5$ *Tecnología AirMax.*

Esta tecnología permite velocidades reales de TCP/IP para exteriores de más de 2 Gbps y consiste en un diseño de vanguardia de hardware de radio, antenas MIMO de estación base de clase portadora y un potente protocolo TDMA que ofrece velocidad y escalabilidad de red sobre distancias de enlaces de varios kilómetros. Lo más importante es que la solución AirMax brinda una relación rendimiento-precio que redefinirá la economía de las implementaciones de redes inalámbricas de banda ancha para exteriores en todo el mundo.

Básicamente, AirMax permite implementar una estación base de sectores múltiples con una capacidad mayor a 300 y más de 100 Mbps para magnitudes que no pueden compararse con las soluciones disponibles en la actualidad. [8]

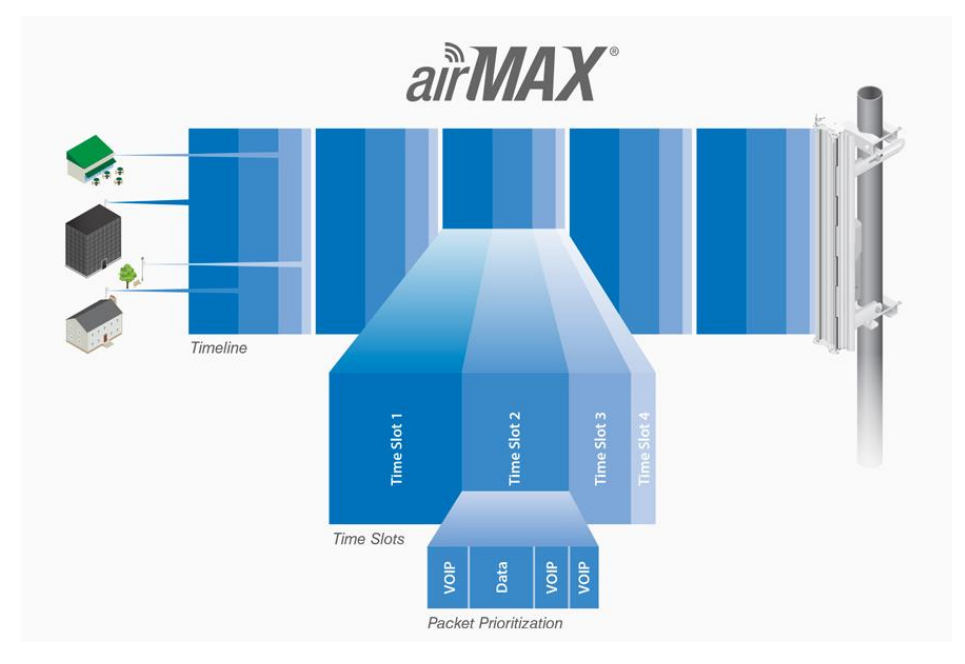

Figura II.6 *Funcionamiento de la tecnología AirMax [4]*

<span id="page-20-1"></span>Se considera AirMax como la tecnología que cumplirá las promesas del estándar WiMax. Si bien el estándar WiMax incluía una gran cantidad de beneficios de rendimiento de la tecnología AirMax, no solucionó los asuntos de costos que los mercados globales necesitan para hacer de las implementaciones de redes para exteriores una inversión atractiva. Con AirMax, implementamos una estrategia de desarrollo completamente diferente.

En estas dos tecnologías se usa un equipo básico para su implementación.

# *Uso del espectro radio eléctrico para la transmisión de señales*

<span id="page-21-0"></span>El uso del espectro radio eléctrico está regulado por distintos organismos en el mundo, en México el instituto encargado se llama IFT (Instituto Federal de Telecomunicaciones), el cual nos brinda la reglamentación del uso de las bandas de frecuencias en el país y también brinda concesiones de uso exclusivo de ciertas frecuencias.

Se dividen en dos partes el uso de las frecuencias en México: Licenciadas y No Licenciadas.

#### $II.1.6.1$ Frecuencias Licenciadas

<span id="page-21-1"></span>Como su nombre lo dice estas frecuencias requieren un permiso especial expedido por la IFT para su uso comercial o no comercial en México, los precios van desde \$7 000.00 MXN a \$2 000 000.00 por el uso de un canal de estas frecuencias licenciadas.

#### $II.1.6.2$ Frecuencias no licenciadas.

<span id="page-21-2"></span>Las bandas clasificadas como espectro de uso libre en México no requieren ningún permiso especial o costo por el uso, estas bandas son pactadas a nivel mundial y en México podemos utilizar las siguientes: [9]

| <b>Banda</b>                      | <b>Frecuencia</b>                                                |
|-----------------------------------|------------------------------------------------------------------|
| 900 MHz                           | 902 - 928MHz                                                     |
| $1.9$ GHz                         | 1920 - 1930MHz                                                   |
| <b>2.4 GHz</b>                    | 2400 - 2483.5MHz                                                 |
| 5 GHz                             | 5150 - 5350MHz<br>5470 - 5600MHz<br>$5650 - 5850$ MHz            |
| Bandas de 57 a 64 GHz             | $57 - 64$ GHz es una<br>banda clasificada<br>completamente libre |
| Bandas 70 y 80 GHz                | 71 – 76GHz<br>81 – 86GHz                                         |
| Tabla II.1<br>Frecuencias libres. |                                                                  |

<span id="page-22-3"></span>*Antenas de telecomunicaciones*

<span id="page-22-1"></span><span id="page-22-0"></span>Es un dispositivo para emitir o recibir ondas radioeléctricas. [10]

 $II.1.7.1$ Antena Direccional

Es una antena con la capacidad de concentrar la mayor parte de la energía radiada de manera localizada, aumentando así la potencia emitida hacia el receptor evitando interferencias por fuentes no deseadas. Se ocupa principalmente para hacer enlaces punto a punto (PTP).

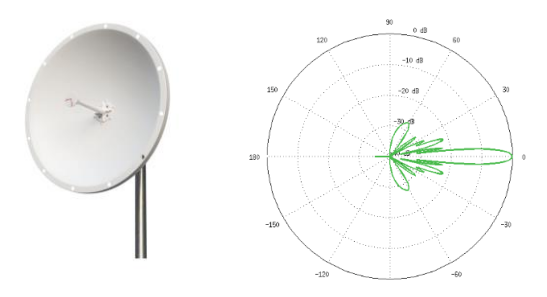

<span id="page-22-2"></span>Figura II.7 *Antena y diagrama de radiación de antena direccional [4]*

#### II.1.7.2 Antena Omnidireccional

<span id="page-23-0"></span>Es una antena con la capacidad de distribuir la señal radiada en todas direcciones, este se encuentra en la mayor parte de equipos inalámbricos de telecomunicaciones de uso común como: routers, modem, celulares y computadoras personales. En el ámbito de estación base se ocupa principalmente para hacer enlaces punto multipunto (PTMP).

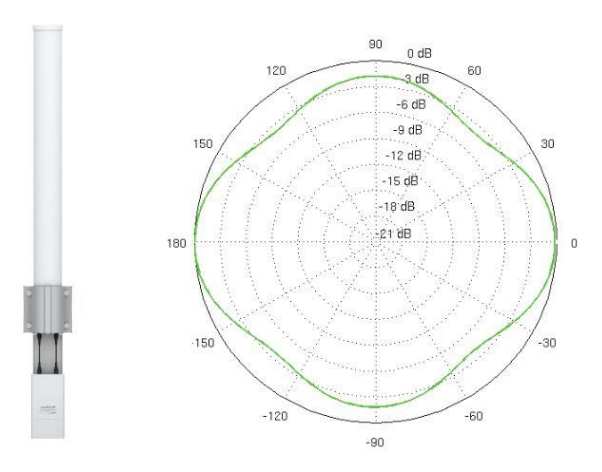

<span id="page-23-2"></span>Figura II.8 *Antena y diagrama de radiación de antena omnidireccional. [4]*

#### II.1.7.3 Antena Sectorial

<span id="page-23-1"></span>Este tipo de antena tiene un haz más amplio que la direccional con la característica principal que tiene un ángulo mayor de radiación, por lo cual un arreglo de estas antenas por ejemplo 3 antenas de 120º podría formar el patrón de radiación de una antena omnidireccional de 360º.

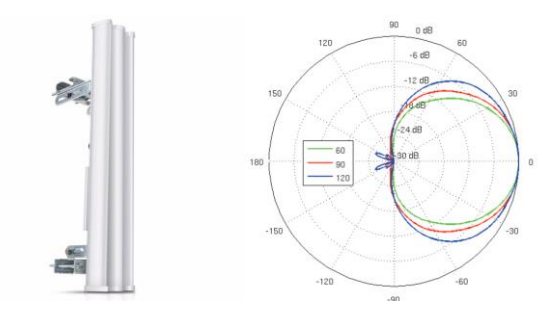

<span id="page-23-3"></span>Figura II.9 *Antena y diagrama de radiación de antena sectorial. [4]*

### <span id="page-24-0"></span>*Equipo básico para la implementación de una red inalámbrica.*

Una red de inalámbrica necesita de dos elementos básicos: una estación base y un dispositivo suscriptor. En la parte de la estación base es montada sobre una estructura alta o edificio alto para poder transmitir la señal a distancias largas, mientras que el dispositivo suscriptor recibe las señales provenientes de la estación base.

#### $II.1.8.1$ Estación base.

<span id="page-24-1"></span>Una estación base es una instalación fija o moderada de radio para la comunicación media, baja o alta bidireccional. Se usa para comunicar con una o más radios móviles o teléfonos celulares. Una estación base es un transmisor/receptor de radio que sirve como nexo (hub) de la red de área local inalámbrica. También puede servir como pasarela entre las redes inalámbrica y fija. [11]

#### II.1.8.2 Equipo Local del Cliente (CPE).

<span id="page-24-2"></span>El CPE es un equipo de telecomunicaciones usado tanto en interiores como en exteriores para originar, encaminar o terminar una comunicación. El equipo puede proveer una combinación de servicios incluyendo datos, voz, video y un host de aplicaciones multimedia interactivos. Son unidades terminales asociadas a equipamientos de telecomunicaciones, localizadas en el lado del suscriptor y que se encuentran conectadas con el canal de comunicaciones del proveedor o portador de información. [12]

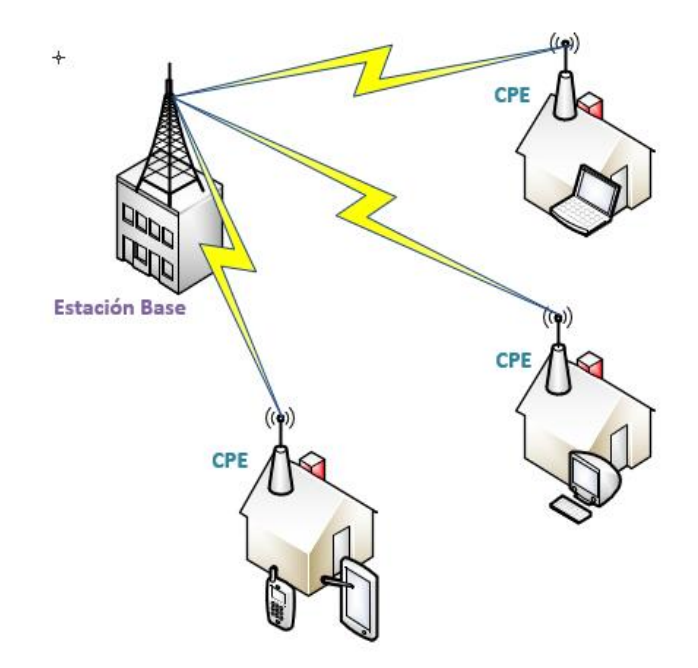

*Esquema de una red inalámbrica* 

<span id="page-25-1"></span>Una vez que se tenga el medio transmisión de la red que es el corazón de esta, sigue los servidores que proveerán los servicios dentro de la red.

# *AirLink*

<span id="page-25-0"></span>Es una aplicación web de la empresa Ubiquiti Networks que nos ayuda a calcular la cobertura de sus equipos así como obtener algunos parámetros para su instalación, es importante recalcar que este software y otros con los que se pueden hacer cálculos en enlace, son solo herramientas que nos dan un panorama teórico de un enlace. [13]

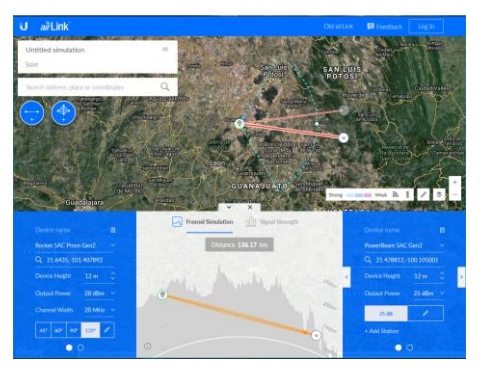

Figura II.11 *Software AirLink.*

# <span id="page-26-0"></span>**II.2 SERVIDORES**

Los servidores son computadoras de alto rendimiento usadas para brindar algún servicio a muchos clientes y estos servicios deben estar disponibles en todo momento, existen de muchos tipos desde almacenamiento, creo electrónico, páginas web, telefonía, televisión, etc. [14]

Para dar los servicios de internet, televisión y telefonía se consideran los siguientes tipos: servidor DHCP, servidor Proxy-cache, servidor IPTV y servidor de telefonía IP.

### <span id="page-26-1"></span>*Servidor Dynamic Host Configuration Protocol (DHCP)*  $II.2.1$

DHCP (Dynamic Host Configuration Protocol o Protocolo de configuración dinámica de host) es un protocolo estándar definido por RFC 1541 (que es sustituido por RFC 2131), este servidor distribuye de forma dinámica direcciones IP y la información de configuración a los clientes de la red. Normalmente este tipo de servidores proporcionan 3 servicios básicos: dirección IP, máscara de red y puerta de enlace predeterminada. [15]

Algunos servidores que proveen el servicio de DHCP agregan servicios extra, por ejemplo: Qos (Quality of Service), Servicio proxy, Portal Cautivo, Firewall, RADIUS, entre muchas otras.

Este servidor es el principal en la red ya que será el que de la conexión a los usuarios, controlara el tráfico de la red y bloqueara usuarios ajenos a la red.

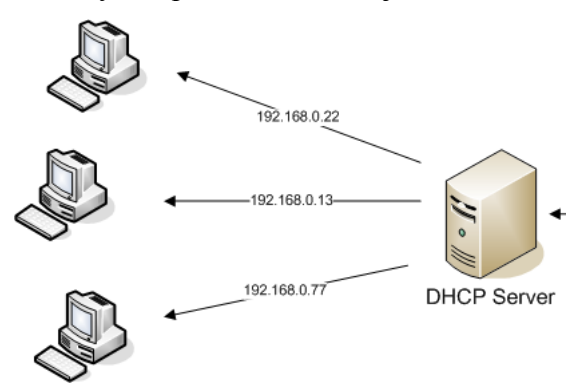

<span id="page-26-2"></span>*Diagrama de una red con un servidor DHCP.*

En decir, este servidor es el que proporciona la dirección IP a todos los clientes de la red para dar el servicio de internet, para agilizar el tráfico generado por los usuarios se utiliza un Quality of Service (QoS).

#### $II.2.1.2$ Quality of Service (QoS).

<span id="page-27-0"></span>QoS es una tecnología que nos permite administrar el tráfico de la red a fin de optimizar su rendimiento. Este servicio nos permite medir el ancho de banda consumido por cada servicio que pasa por el servidor, mediante esto se puede administrar la cantidad de ancho de banda que se le da a cada paquete, así como la prioridad o limitarlo. Por ejemplo, se puede dar prioridad a aplicaciones de video y menos al tráfico de datos, así las videollamadas o videos se transmitirán mejor y en la parte de los datos no se notará gran diferencia ya que estos su latencia no es perceptible a simple vista. [16]

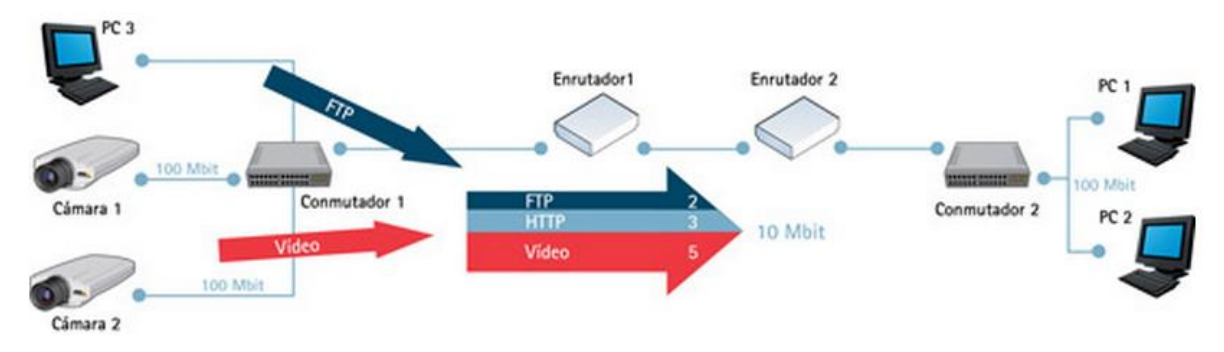

Figura II.13 *Diagrama de una red con Qos.* 

### <span id="page-27-2"></span> $II.2.1.3$ Portal cautivo

<span id="page-27-1"></span>Portal Cautivo consiste en una puerta de enlace para el acceso a Internet. La puerta de enlace captura las peticiones http y https (páginas web) en los puertos de control de transmisión (TCP) 80 y 443; y los redirige a un servidor web (denominado servidor de autenticación) que muestran al usuario una página de autenticación. Si el usuario introduce las credenciales correctas, el servidor de autenticación autoriza al usuario y le dice a la puerta de enlace que sus paquetes pueden salir de la red de protección. Esto es un complemento de seguridad entre la red y el usuario el cual funciona en la Capa 2 (Capa de enlace de datos) y Capa 3 (Red). [17]

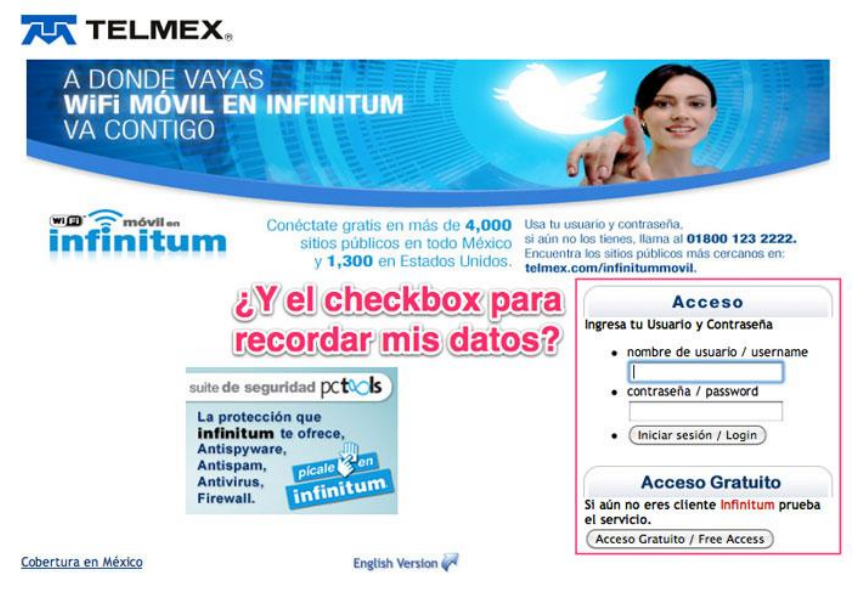

*Portal Cautivo de Infinitum Móvil*

<span id="page-28-1"></span>Además de las características ya mencionadas otro complemento comprendido en un servidor DHCP son las redes privadas virtuales que nos ayudan a tener un mayor nivel de seguridad en una red existente.

### $II.2.1.4$ Red Privada Virtual (VPN)

<span id="page-28-0"></span>Es una red privada construida dentro de una infraestructura de red pública, tal como la red mundial de Internet. Las redes privadas virtuales proporcionan el mayor nivel posible de seguridad mediante seguridad IP (IPsec) cifrada o túneles VPN de Secure Sockets Layer (SSL) y tecnologías de autenticación. Estas tecnologías protegen los datos que pasan por la red privada virtual contra accesos no autorizados. [18]

Las redes VPN son enlaces entre redes locales que no se encuentran geográficamente cercanas, esto nos permite compartir recursos o programas al igual de tener mayor seguridad.

# <span id="page-29-0"></span>*Servidor proxy-caché*

Un servidor proxy es un equipo que funciona entre una terminal e Internet. Estos ayudan a optimizar la red ya que proporcionan el servicio de caché, el cual almacena las principales páginas web más utilizadas, cuando un usuario visite una página web el servidor la busca en su caché si la encuentra se la envía al usuario y si no es descargada de internet. Además, los servidores proporcionan seguridad ya que filtran contenido web y software malintencionado. [19]

Aunque muchas veces no implementan esta solución, pero es muy importante ya que optimiza una red y proporcionan un punto más en la seguridad de la misma.

El servicio de Internet debe estar activo el 100% del tiempo por lo que muchos proveedores tienen dispositivos llamados balanceadores de cargas.

# *Balanceador de carga*

<span id="page-29-1"></span>Es un dispositivo que permite dividir el tráfico de una red sobre múltiples trayectos, se hace por medio de hardware o software, se utiliza un algoritmo para realizar esta tarea. [20]

Es muy importante contar con diferentes accesos a la red ya que si se inhabilita uno los demás sirven como respaldo para que siga funcionando. Este se conecta antes del servidor proxy-caché.

<span id="page-29-2"></span>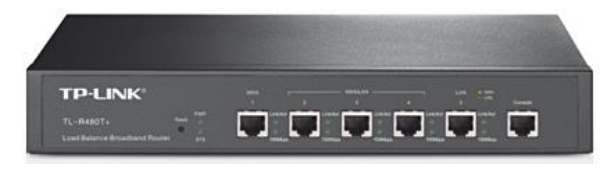

*Router de Balance de carga de banda ancha TL-R480T*

## <span id="page-30-0"></span>*Servidor de IPTV*

En las redes inalámbricas se pueden implementar múltiples servicios y uno de estos es la Televisión por Protocolo de Internet (IPTV) que es una solución para la transmisión de televisión digital sobre una red de datos, la cual se divide en dos servicios principales que es el multicast y el servicio de video bajo demanda (VoD), se tienen que usar formatos para la compresión del video los cuales podrían ser MPEG-2, MPEG-4 ó H.264 dependiendo el formato de compresión utilizado se sabe cuanto ancho de banda se necesita para transmitir dicha señal.

La historia de la televisión IP comenzó en el 2002 en Japón como un servicio aparte de internet, pero, ya en estos tiempos se cuenta con el Quality of Service (QoS) el cual permite implementar IPTV sobre una red compartida de diferentes tipos de datos. [21]

Un servidor de IPTV, proporciona el servicio de televisión mediante el protocolo de internet, este se dedica a administrar las señales y que el usuario las pueda sintonizar desde cualquier parte de la red mediante un reproductor streaming. Otra función que tiene es codificar y comprimir las señales que son enviadas a este servidor y se configura en que calidad, formato y tamaño de la imagen que se quiere retransmitir a los clientes.

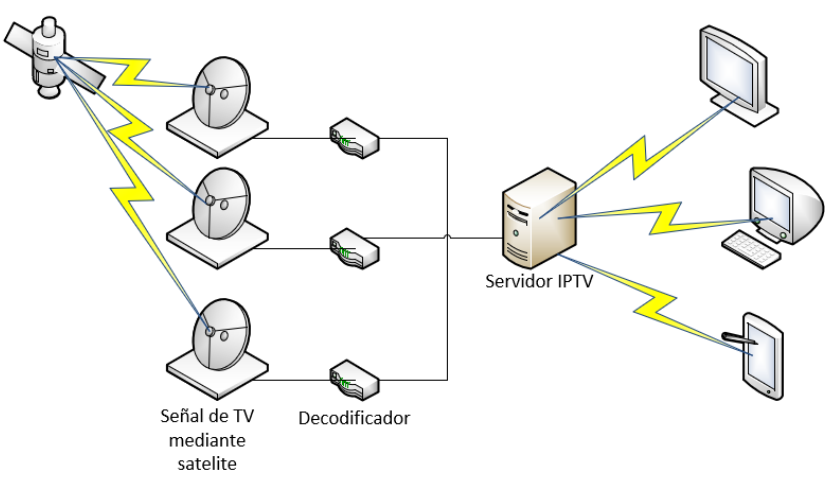

<span id="page-30-1"></span>Figura II.16 *Ejemplo de una red IPTV.*

### Kaltura  $II.2.4.1$

<span id="page-31-0"></span>Es el primer software para servidor de código abierto que permite la gestión de señales de video, creado por kaltura.org, el cual por su API abierta nos permite la gestión de video, transcodificación, manejo de metadatos, publicidad, monetización y análisis.

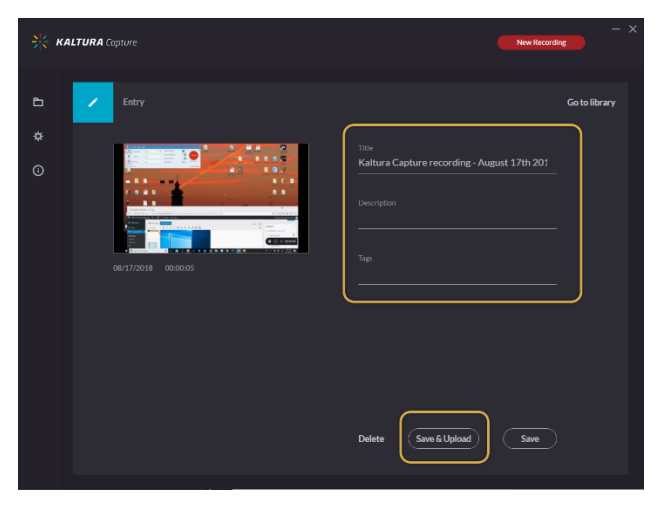

Figura II.17 *Kaltura Software.*

 $II.2.4.2$ Terminales receptoras de IPTV

<span id="page-31-1"></span>La mayoría de los reproductores multimedia de software ya puede reproducir contenidos streaming pero existen nuevos dispositivos especializados en este tipo de transmisión los cuales pueden conectarse directamente a una televisión, por ejemplo:

<span id="page-31-2"></span>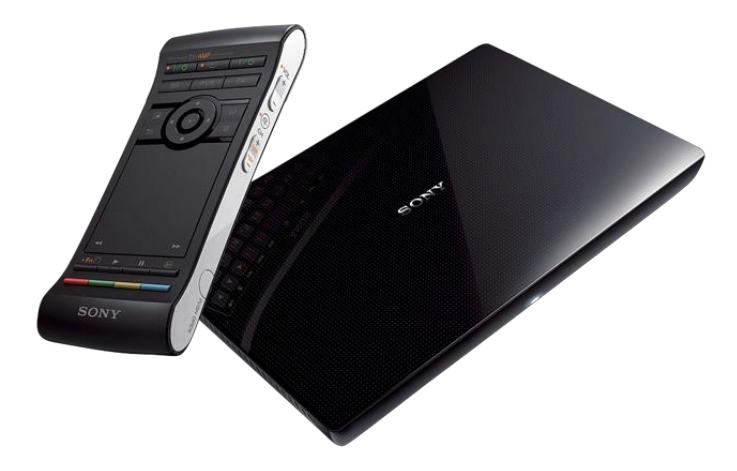

Figura II.18 *Google TV de Sony*

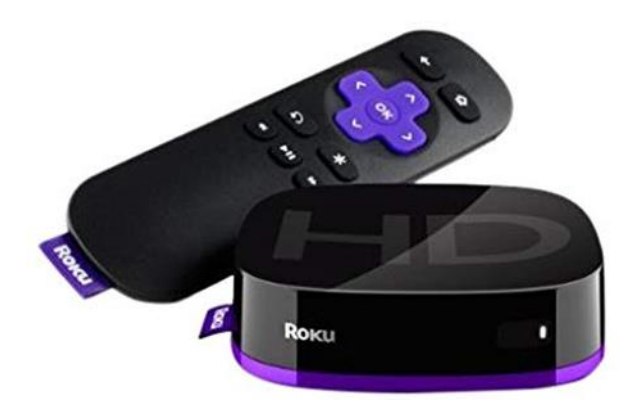

Figura II.19 *Roku TV.*

# <span id="page-32-1"></span><span id="page-32-0"></span>*Servidor de telefonía IP*

VoIP proviene del inglés Voice Over Internet Protocol, que significa "voz sobre un protocolo de internet". Básicamente VoIP es un método por el cual tomando señales de audio analógicas del tipo de las que se escuchan cuando uno habla por teléfono se las transforma en datos digitales que pueden ser transmitidos a través de internet hacia una dirección IP determinada.

La telefonía IP permite ampliar servicios de comunicaciones seguros, confiables y uniformes a todos los usuarios, independientemente de si están en la misma zona o en diferente lugar. La telefonía IP transmite comunicaciones de voz a través de la red mediante el protocolo de Internet basado en normas abiertas. [22]

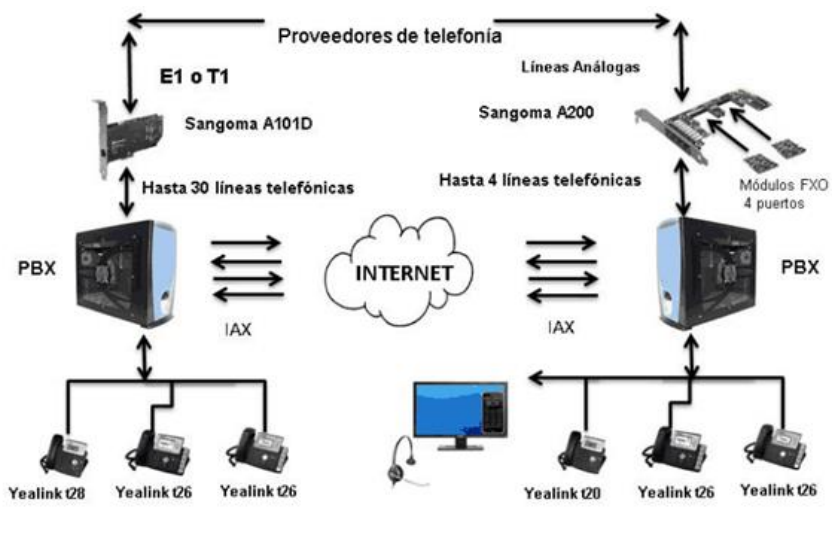

Figura II.20 *Telefonía IP.*

<span id="page-33-0"></span>Algunas de las características de la telefonía IP son:

- Correo de Voz.
- Fax-a-email.
- Soporte para softphones.
- Interface de configuración Web.
- Sala de conferencias virtuales.
- Grabación de llamadas.
- Least Cost Routing.
- Roaming de extensions.
- Interconexión entre PBXs.
- Identificación del llamante.
- Reportación avanzada.

Cada día existen nuevas formas de comunicarse, y la adición de características y funcionalidades debe ser constante. La telefonía IP es capaz de crear un ambiente eficiente de comunicación con la suma de múltiples características.

La VoIP utiliza diversos códec los principales son el G.711 en la central y G.723 en los receptores.

### $II.2.5.2$ Elastix

<span id="page-34-0"></span>Es un software de servidor de comunicaciones unificadas Linux basado en la distribución de Debian y 3CX el cual brinda el servicio de VoIP, correo electrónico, fax y mensajería instantánea. El software se distribuye de manera gratuita en su versión Estándar la cuál soporta hasta 16 llamadas simultáneas. [23]

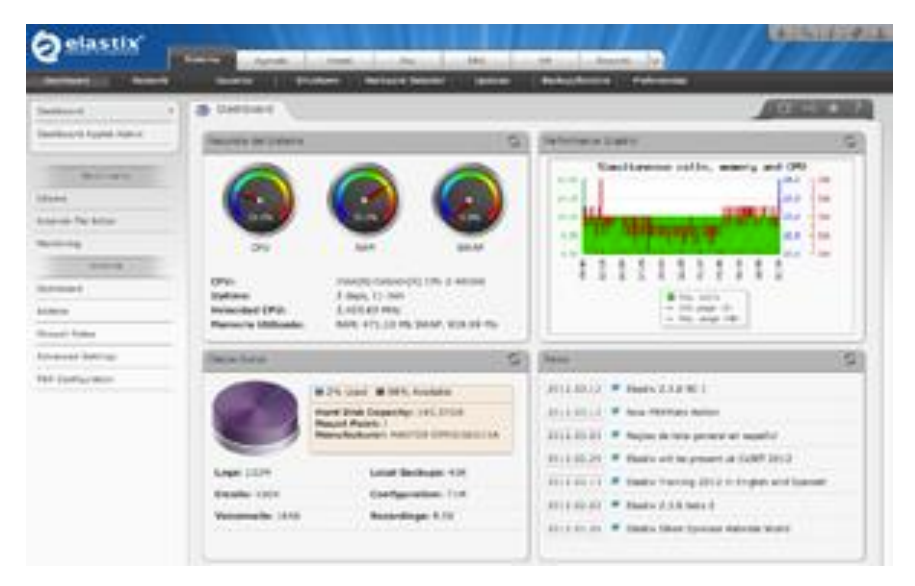

Figura II.21 *Software Elastix.*

# *Sistema de administración de red.*

<span id="page-34-1"></span>Un sistema de administración de red nos permite monitorear y administrar equipos de red (switch, router, accesspoint, servidores) para poder detectar, registrar y corregir posibles fallas en la red para poder garantizar la eficiencia de la misma.

La organización ISO (International Organization for Standardization) establece cinco áreas fundamentales para el modelo de administración de una red, las cuales son mencionadas a continuación.

• Administración de incidente: detecte, aísle, notifique, y corrija los incidentes encontrados en la red.

- Administración de la configuración: configuraciones de aspecto de los dispositivos de red tales como administración de archivos de configuración, Administración de inventario, y administración del software.
- Administración del rendimiento: monitor y aspectos del rendimiento de la medida diversos para poder mantener el rendimiento general en un nivel aceptable.
- Administración de seguridad: proporcione al acceso a los dispositivos de red y a los recursos corporativos a los individuos autorizados.
- Administración de contabilidad: información de uso de un recurso de la red. [24]

Actualmente existe bastante variedad de software para administración de redes, a continuación, mencionaremos algunos y sus principales características.

➢ Solarwinds

Esta empresa provee distintas licencias de software de administración de redes, los cuales brindan los servicios de: monitoreo del desempeño, análisis de ancho de banda, gestión de direcciones IP, herramientas de detección y solución de problemas, administración de configuraciones, administración de puertos de conmutador, monitoreo de VoIP y asignación de redes. Es compatible con múltiples marcas, pero tiene costo.

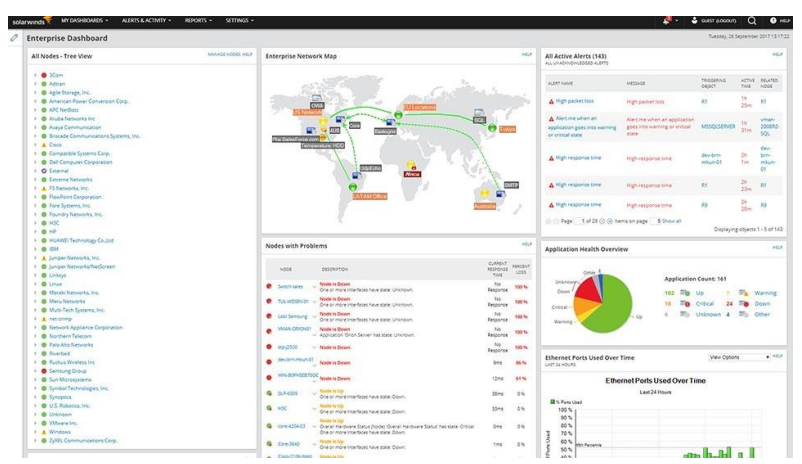

Figura II.22 *Network Performance Monitor Solarwinds [25]*
#### ➢ PAESSLER

Empresa creadora de PRTG Network Monitor que es un potente software enfocado en servidores que ayuda a monitorear servicios en nube, calidad de servicios, ancho de banda, sitios web, tiempo de actividad, carga de cpu, uso de memoria, uso de disco duro, monitoreo ambiental, estado, consulta de bases de datos y más características. Es compatible con múltiples marcas, pero tiene costo.

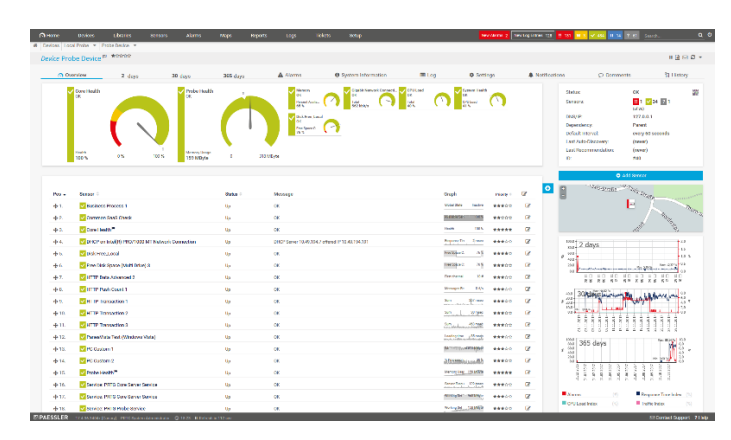

Figura II.23 *PRTG Network Monitor. [26]*

➢ AirControl

Es un software diseñado y distribuido por Ubiquiti Networks, el cual tiene las siguientes características: registro de actividad de equipos, control de velocidades, alerta de eventos, actualización de firmware remoto y manipulación de configuración remota. El software es gratuito, pero solo funciona con la marca propietaria de la empresa.

| air <sup>c</sup> ontrol |                            | Welcome, seporte - |                  |                            | $\alpha$                                        |                                     |                                        | Control |                     | Live |
|-------------------------|----------------------------|--------------------|------------------|----------------------------|-------------------------------------------------|-------------------------------------|----------------------------------------|---------|---------------------|------|
| <b>O</b> Discover       | A1 [88]<br>Online 64       | Offine 23          | Not Monitored    |                            |                                                 | <b>8</b> Configure                  | G Update Firmware                      |         | G Reboot            | --   |
| * Network Topology      |                            | Device Status      | Device Name A P  |                            |                                                 | Wireless Mode Firmware Version SSID |                                        |         | CCD Signal Strength |      |
|                         | airControl Server          | <b>Q</b> online    | 11152094         | 10.200.0.226               | Station                                         | 6.0.4 (XW)                          | <b>CLIMOS1</b>                         | 81%     | $-76$ dBm           |      |
| <b>Broad</b>            | $-10.200010$ (OLMOS3)      | <b>Q</b> online    | 11152106         | 102000244                  | Station                                         | 5.6.4 (XW)                          | <b>OLMOS1</b>                          | 85%     | $-70$ dBm           |      |
| 2.01<br>lтi             | 10.200.0.2 (OLMOST)        | <b>Q</b> online    | 11162220         | 10.200.0.173               | Station                                         | 6.16 (XW)                           | OLMOS1                                 | 81%     | $-73$ dBm           |      |
| ÷                       | 10.200.114 (OLMOS1)        | <b>O</b> online    | 12152017         | 10.200.0.177               | Station                                         | $6.16$ $(XW)$                       | <b>OLMOS1</b>                          | 91%     | $-64$ dBm           |      |
|                         |                            | <b>Q</b> online    | 12152052         | 10.200.0.174               | Station                                         | 6.16 (XW)                           | OLIMOS1                                | 74 %    | $-76$ dBm           |      |
|                         | 10.200.1119 (OLMOST)       | <b>Q</b> online    | 12152116         | 10.200.13                  | Station                                         | 6.16 (XW)                           | OLMOS1                                 | 73%     | $-73$ dBm           |      |
| ۰                       | 10.200.0.226 (OLMOS1)      | Conline            | 12152121         | 10.200.114                 | Station                                         | 6.11 (XW)                           | <b>OLIMOS1</b>                         | 87%     | $-63$ dBm.          |      |
| ÷                       | 10.200.0.177 (OLMOST)      | <b>Q</b> online    | 12162230         | 10.200.1119                | Station                                         | 6.11 (XW)                           | <b>OLIMOS1</b>                         | 90%     | $-71$ dBm           |      |
| ÷                       | 10.200.0.244 (OLMOST)      | · offine           | 13162150         | 10.200.14                  | Station                                         | 5.6.3 (XW)                          | <b>OLIMOST</b>                         |         |                     |      |
| ÷                       | 10.200.13 (OLMOS1)<br>8    | online             | 13162253         | 10.200.1138                | Station                                         | 6.11 (XW)                           | <b>OLMOS1</b>                          | 61%     | $-74$ dBm           |      |
| ۰                       | o<br>10.200.175 (OLMOST)   | <b>O</b> online    | 14152034         | 10.200.0.165               | Station                                         | 6.11 (XW)                           | OLMOS1                                 | 95%     | $-70$ dBm           |      |
| ÷                       | 10.200.0.165 (OLIMOST)     |                    | <b>CARDINAL</b>  |                            |                                                 |                                     |                                        |         |                     |      |
| ÷                       | 8<br>10.200.1138 (OLMOS1)  | <b>Statistics</b>  | Charts<br>Events | Alerts                     |                                                 |                                     |                                        |         |                     |      |
| ÷                       | 10.200.179 (OLMOST)        |                    |                  |                            |                                                 |                                     |                                        |         |                     |      |
|                         |                            |                    |                  | <b>Device Summary</b>      |                                                 |                                     | <b>Status:</b> online                  |         |                     |      |
| ÷                       | 10.200.0.173 (OLMOST)      |                    |                  | Device Name 12152017       |                                                 |                                     | Uptime 1 day 05:14:58                  |         |                     |      |
| ÷                       | 10.200.0.225 (OLMOS1)      |                    |                  | SSD OLMOS1                 |                                                 |                                     | Connection Time 1 day 05:13:23         |         |                     |      |
| ÷                       | 10.200.0.174 (OLMOST)<br>u |                    | パー               | $\mathbb{R}$               | 10,200,0.177                                    |                                     | Frequency 4985 MHz                     |         |                     |      |
| ÷                       | 10.200.14 (CLMOST)         |                    |                  | Network Mode Bridge        |                                                 |                                     | Last Contact 00:00:13 ago              |         |                     |      |
|                         | 10.200.0.164 (OLMOS2)      |                    |                  | Winnings Mode Station      |                                                 |                                     | TX Total 740.71MB                      |         |                     |      |
| ÷                       | 10.200.0.182 (CLMOS2)      |                    |                  | Topology Node Type Basic   |                                                 |                                     | RX Total 489 GB                        |         |                     |      |
| bres.                   | 10.200.0.7 (ENHAC1)        |                    |                  |                            | Product NanoStation loco M5<br>MAC 0418D68A2C39 |                                     | LAN Speed 100Mbos-Full                 |         |                     |      |
| $\mathbf{r}$            | <b>Unplaced Devices</b>    |                    |                  | Firmware Version 6.16 (XW) |                                                 |                                     | Average Statistics for the Last 30min. |         |                     |      |
|                         |                            |                    |                  |                            |                                                 |                                     |                                        |         |                     |      |
| Device Groups           |                            |                    |                  | Company Craziation         |                                                 | Signal Strength                     | $-64$ dBm                              |         | xara actival        |      |

Figura II.24 *AirControl.*

# **CAPÍTULO III. DESARROLLO**

En este capítulo se presenta el desarrollo de una red de telecomunicaciones que es la solución para proveer de servicios de internet, televisión y telefonía a alguna zona geográfica que lo necesite, además de la configuración de equipos, antenas y todo lo referente sobre la implementación de este proyecto.

## DIAGRAMA DE LA RED

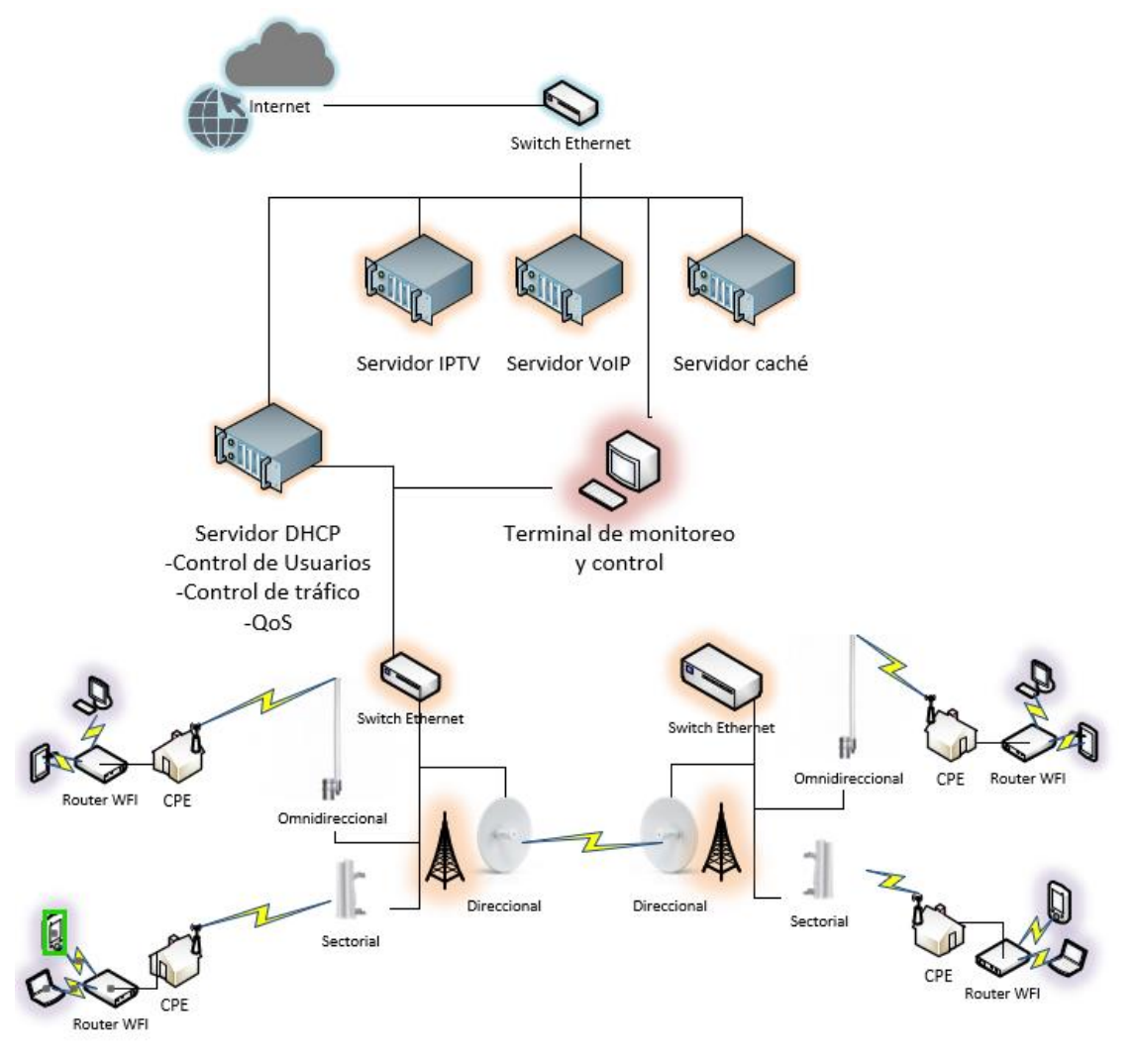

Figura III.1 *Diagrama de red*

Para que la red funcione para poder proveer internet, telefonía e internet se necesitan 4 servidores principales:

- Servidor de telefonía
- Servidor de televisión
- Servidor DHCP
- Servidor caché

Los cuales brindarán, administrarán y controlarán todos los servicios prestados; esta señal se puede repetir sin problema a otras estaciones de distribución para aumentar la capacidad de cobertura de la red.

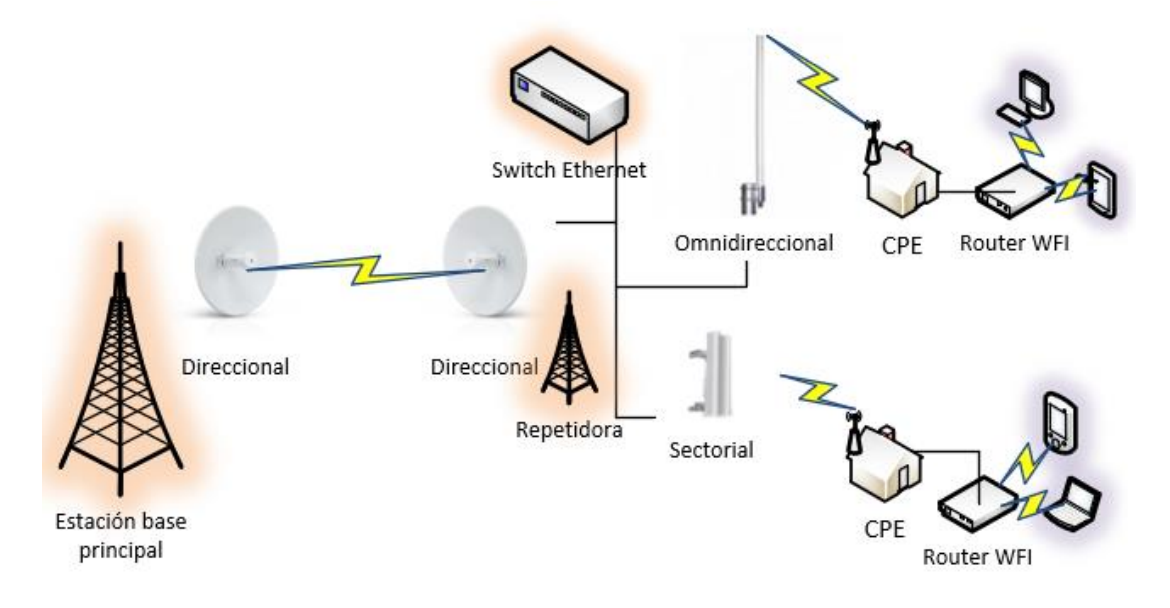

Figura III.2 *Diagrama de estaciones repetidoras.* 

#### **III.2 RADIO ENLACE**

Si bien es sabido, la tecnología WiMax, basada en el estándar 802.16a proporciona una gran ventaja como lo es la conectividad portátil de banda ancha por medio de una variedad de dispositivos, proporcionando servicios distintos de telecomunicaciones, además de cubrir distancias de hasta 80 km y velocidades de 75 Mb/s con y sin línea de vista, transmitiendo en frecuencias libres (5.4 GHz y 5.6 GHz). Sin embargo, esta tecnología se enfrentó al problema de que no fue adoptada en su totalidad por empresas líderes en el mercado de las telecomunicaciones, esto eleva demasiado el costo de implementación.

En la siguiente tabla se comparan algunas de las características más importantes de cada tecnología.

|                     | $802.16^a$  | 802.11n,ac         |
|---------------------|-------------|--------------------|
|                     | WiMax       | AirMax             |
| <b>Velocidad de</b> | $134$ Mb/s  | 54 Mb/s $-$ 2 Gb/s |
| transmisión.        |             |                    |
| <b>Bandas de</b>    | $2-11$ GHz  | $900$ MHz $-5$ GHz |
| operación.          |             |                    |
| Modulación.         | <b>OFDM</b> | <b>TDMA</b>        |
| Alcance.            | 70 Km       | 100 Km             |
|                     |             |                    |

*Tabla III.1 Comparativa de las dos tecnologías.*

Otro punto de igual importancia que se menciona es el precio de cada una de estas tecnologías, a continuación, se presenta una tabla comparativa de los distintos equipos ofertados.

|                               | <b>WiMax</b>    | <b>AirMax</b>            |
|-------------------------------|-----------------|--------------------------|
| <b>Antena base</b>            | \$17 000.00 MXN | \$5 800.00 MXN           |
| sectorial                     |                 |                          |
| <b>Antena base</b>            | \$22 000.00 MXN | \$6 450.00 MXN           |
| omnidireccional               |                 |                          |
| $\overline{\text{CPE 0-2km}}$ | \$2 500.00 MXN  | \$1 450.00 MXN           |
| <b>CPE 2-5km</b>              | \$4 650.00 MXN  | \$1 870.00 MXN           |
|                               |                 | *Precios aproximados     |
|                               |                 | cotizados con diferentes |
|                               |                 | proveedores              |

*Tabla III.2 Comparativa de precios de equipos WiMax vs AirMax.*

La tecnología AirMax es una confiable solución para aplicaciones basadas en redes inalámbricas de banda ancha (VoIP, video IP, etc.) debido a que garantizan un ancho de banda estable con un throughput (volumen de información total en una red) aceptable cumpliendo con el estándar 802.11n. Soluciones bajo esta tecnología permiten tener un alcance a largas distancias en la implementación de HotSpot, enlaces PTP, PTMP, etc.

Es por ello y con todos estos breves antecedentes, que se optó en usar la tecnología WiFi-AirMax como el medio de transmisión ya que es la solución más fiable y asequible para la implementación de este proyecto.

### *Estación Base.*

Para la estación base se contempló 3 distintos tipos de antenas para la transmisión del servicio:

- Antena Omnidireccional: tiene el objetivo de brindar servicio a clientes cercanos a la estación base.
- Antena Sectorial: tiene el objetivo de brindar servicio a clientes en un rango de 2-5km de la estación base.
- Antena Direccional: tiene el objetivo de llevar la señal a otras estaciones base para repetir el servicio y ampliar la cobertura.

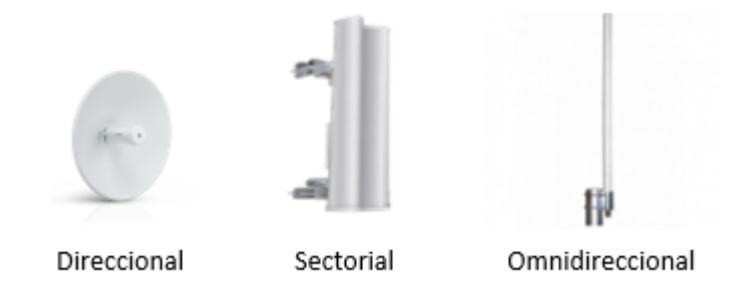

Figura III.3 *Ilustración de antenas Direccional, sectorial y Omnidireccional.*

Cualquiera de los 3 tipos de antenas consta de 2 partes para su funcionamiento:

- Antena emisora.
- Radio estación base.

Estos dos equipos varían de acuerdo con la frecuencia de operación que se quiera usar, las frecuencias disponibles son: 900MHz, 2.4GHz, 3GHz y 5GHz; cada uno presenta diferentes características.

|                                         | <b>900MHz</b>             | $2.4$ GHz               | 3GHz                    | 5GHz                    |
|-----------------------------------------|---------------------------|-------------------------|-------------------------|-------------------------|
| Línea de vista                          | <b>No</b>                 | Si                      | Si                      | SI                      |
| <b>Alance</b>                           | 1 <sub>km</sub>           | 2km                     | 2.5km                   | 5km                     |
| <b>Capacidad o</b><br><b>Throughput</b> | 150Mbps                   | 150Mbps                 | 150Mbps                 | 150Mbps-<br>500Mbps     |
| Rango de<br>frecuencia                  | $902 - 928$<br><b>MHz</b> | 2402-2462<br><b>MHz</b> | 3370-3730<br><b>MHz</b> | 5150-5875<br><b>MHz</b> |

*Tabla III.2 Comparativa de características de frecuencias en base a la información proporcionada por el fabricante.*

Se utilizarán equipos en 5GHz porque es la frecuencia que tiene mayor alcance y capacidad, además de más rango de frecuencia por lo tanto significa que tendrá más canales de transmisión y así evitar ruido en la señal transmitida.

Características del Radio estación base de 5GHz:

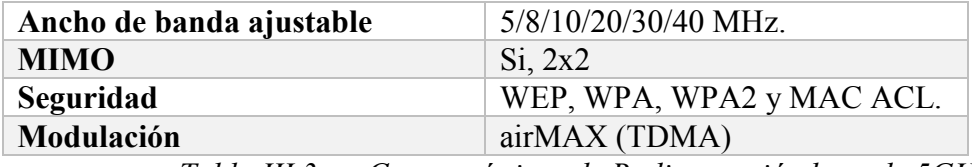

*Tabla III.3 Características de Radio estación base de 5GHz.*

*Ubicación del sitio*

En este proyecto se analizaron dos sitios de pruebas:

- Zona urbana
- Zona rural

Ambos sitios se colocaron los equipos en torres de telecomunicaciones de 24mts de altura.

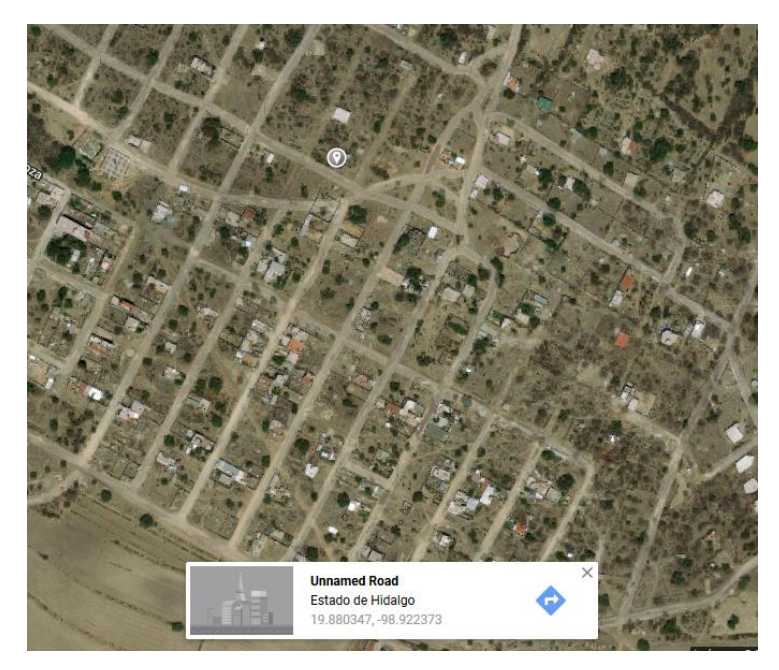

Figura III.4 *Ubicación del punto de prueba en zona rural.*

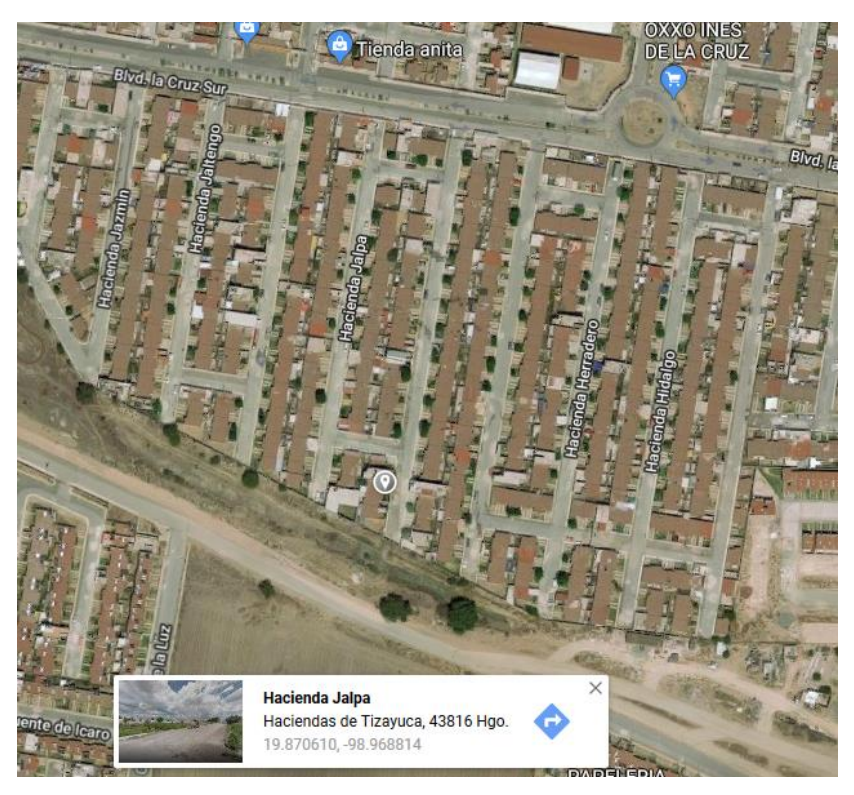

Figura III.5 *Ubicación del punto de prueba en zona urbana.*

#### III.2.3.2 Cobertura del servicio

Mediante un software llamado airLink se hizo los cálculos de cobertura de cada antena para tener una referencia aproximada de la capacidad de cada antena.

• Antena sectorial de 5GHz a 120º con un ancho de canal de 30MHz en zona rural.

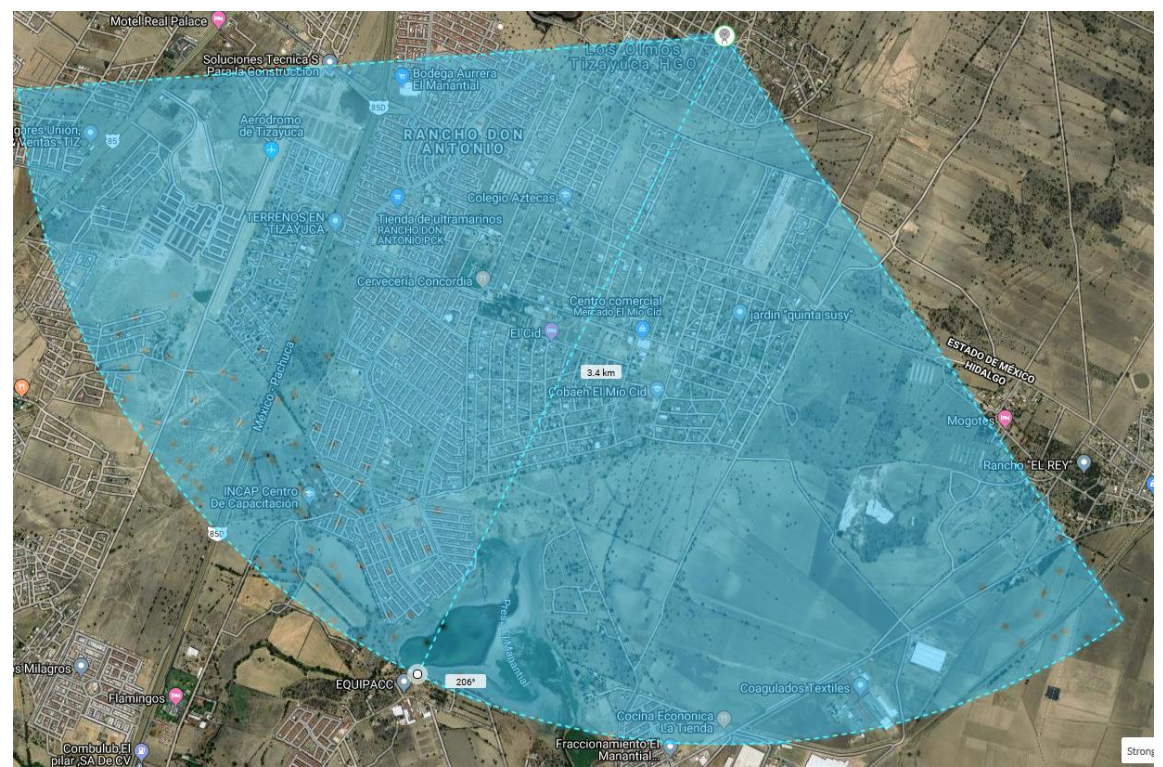

Figura III.6 *Cobertura antena sectorial zona rural.*

• Antena Omnidireccional de 5GHz con un ancho de canal de 30MHz en zona rural.

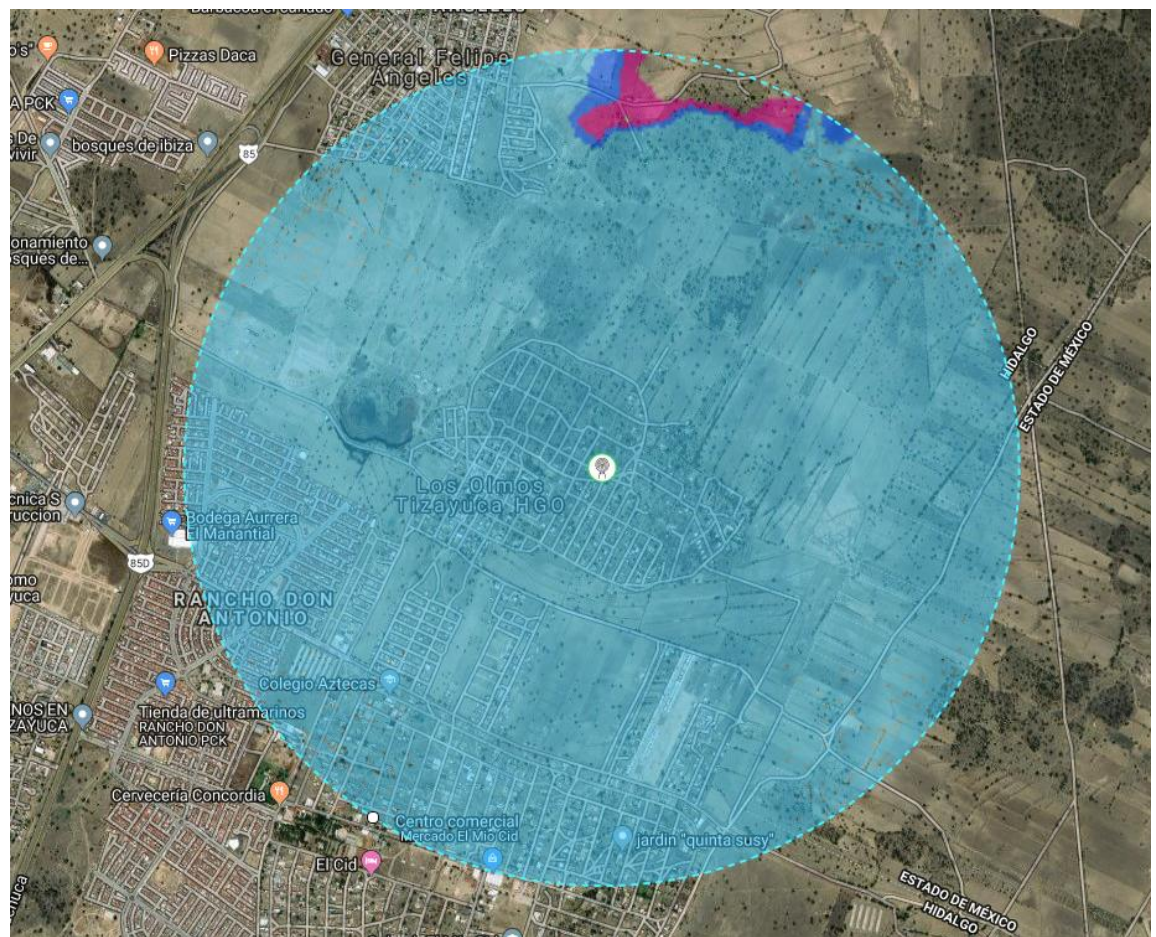

*Cobertura antena omnidireccional zona rural.*

• Antena sectorial de 5GHz a 120º con un ancho de canal de 30MHz en zona urbana.

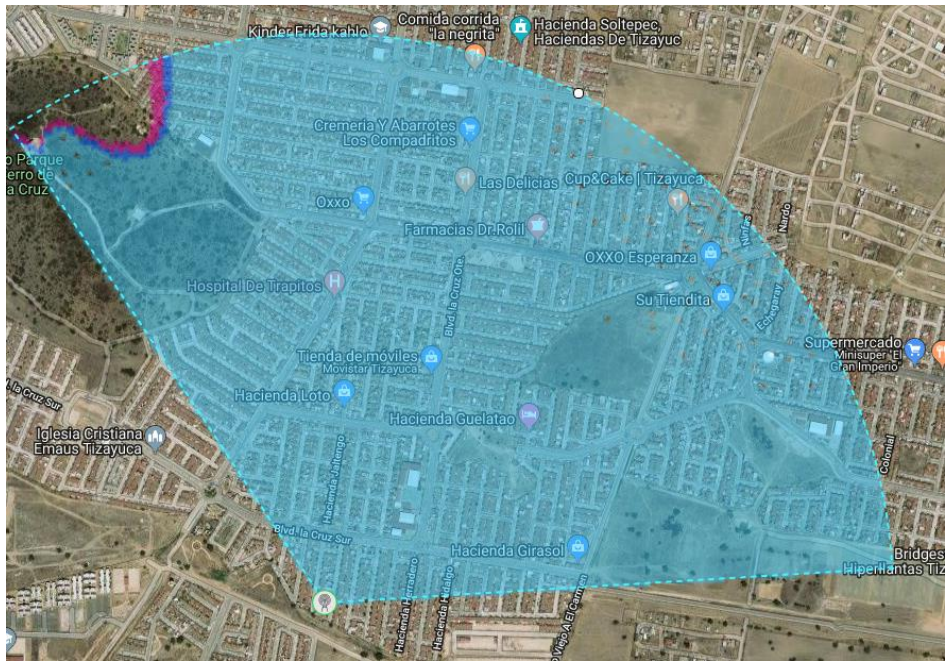

Figura III.8 *Cobertura antena sectorial zona urbana.*

• Antena Omnidireccional de 5GHz con un ancho de canal de 30MHz en zona urbana.

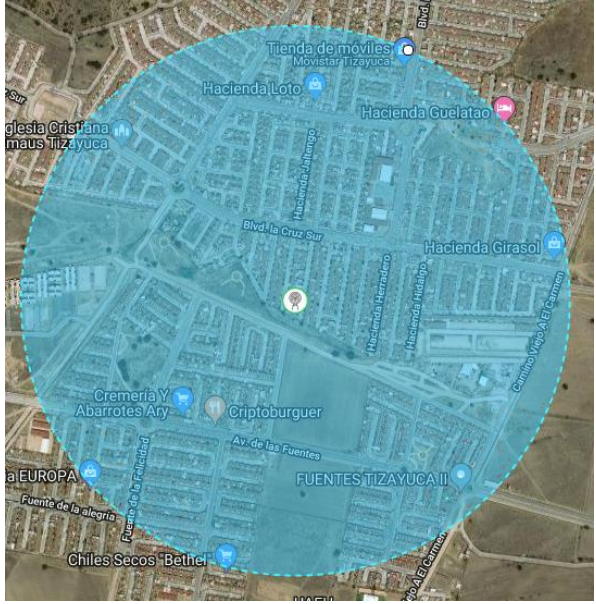

Figura III.9 *Cobertura antena omnidireccional zona urbana.*

#### III.2.3.3 Enlace PTP entre la zona rural y urbana.

Como se observó en el diagrama uno de los puntos principales es que el servicio de la estación base se pueda enviar a estaciones repetidoras del servicio, así que para la prueba se planteó que la estación de la zona urbana alimentara la señal de la repetidora de la zona rural.

De igual manera se realizaron los cálculos del enlace mediante el software AirLink para tener una referencia aproximada de la eficiencia del enlace, así como obtención de parámetros claves para la implementación como la distancia del enlace, potencia de transmisión, ancho de canal y azimut.

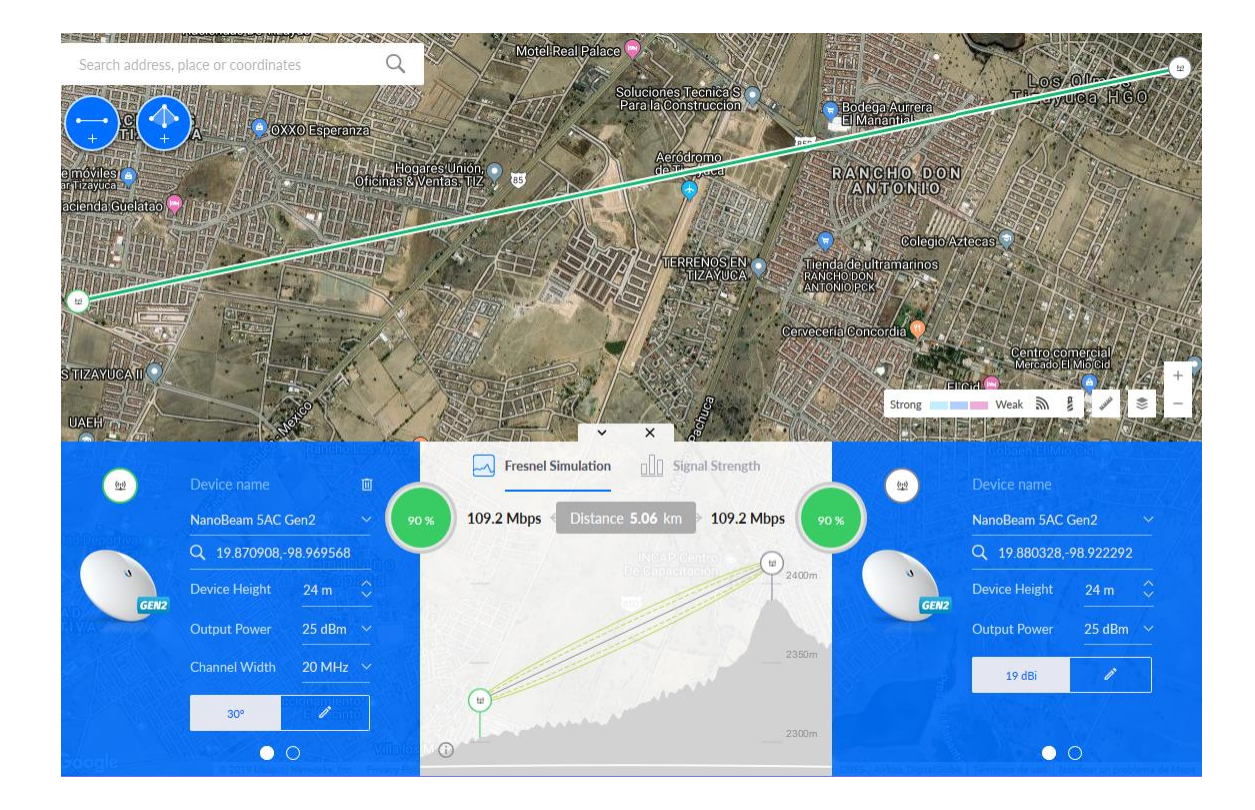

*Enlace PTP entre zona rural y urbana.*

#### Instalación física y primera prueba del equipo III.2.3.4

Para la instalación física de la estación base no son necesarias herramientas especiales, simplemente se fija a un poste o torre con abrazaderas metálicas, también existen armazones especiales para montar estas antenas son necesidad de abrazaderas.

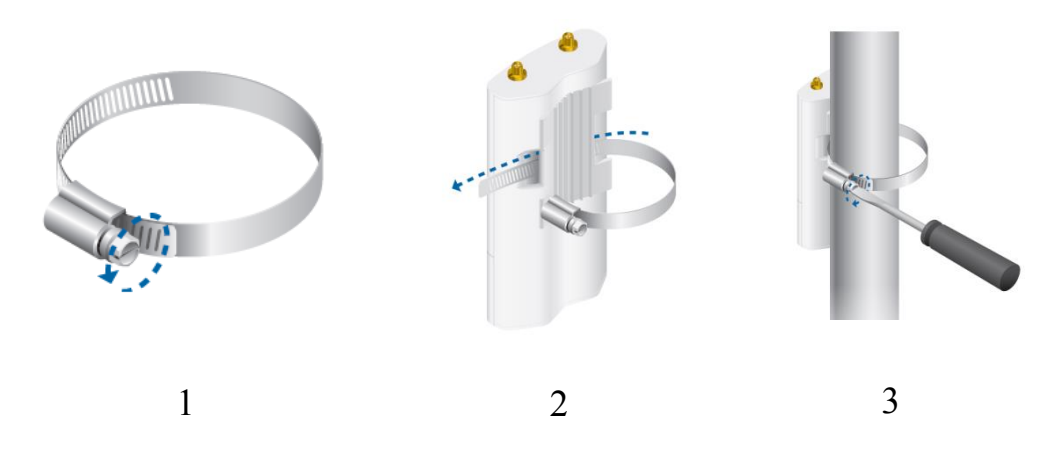

*Instalación de estación base*

Una vez montada, se necesita alimentar a la antena, esta alimentación consta de dos partes, la primera es una alimentación PoE (Power Over Ethernet) que se encarga de alimentar a la antena y proporcionar los datos de transmisión, y la segunda, consiste de un adaptador PoE que se alimentará de la red eléctrica.

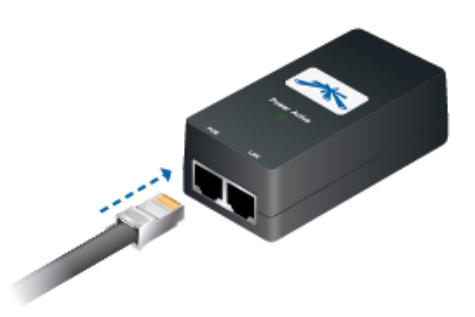

*Conectado la antena mediante un cable Ethernet al adaptador PoE.*

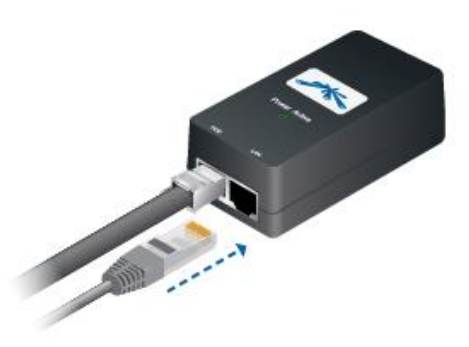

*Conectado mediante un cable Ethernet la red de datos.*

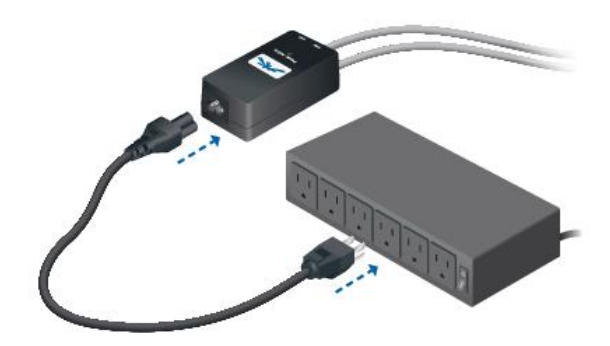

*Conexión del adaptador PoE a la red eléctrica del domicilio.*

Para verificar la conexión, se conecta el host (PC) a la antena mediante un cable Ethernet, posteriormente se configura el adaptador de conexión alámbrica asignando la siguiente dirección IP: 192.168.1.21

Se abre una ventana del navegador web y en la barra de direcciones se escribe lo siguiente: 192.168.1.20, presionamos enter y esperamos.

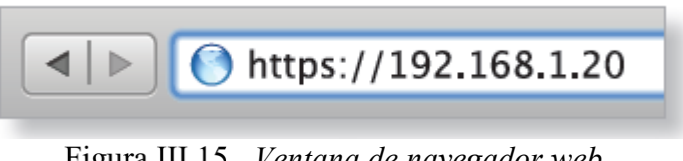

*Ventana de navegador web*

A continuación, aparece la ventana para hacer login y poder entrar a las configuraciones del equipo, para los campos Username y Password se coloca ubnt. Se selecciona el país y lenguaje y finalmente se hace clic en aceptar a los términos de uso del producto.

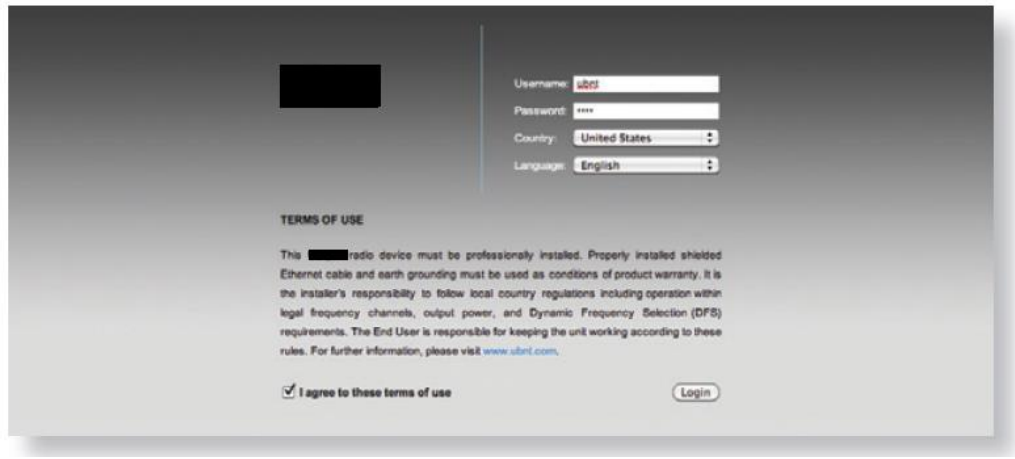

*Ventana de login.*

Posteriormente aparece la interfaz de configuración del programa en donde se realizan todos los ajustes necesarios para el proyecto.

*Equipo Local de Cliente (CPE).*

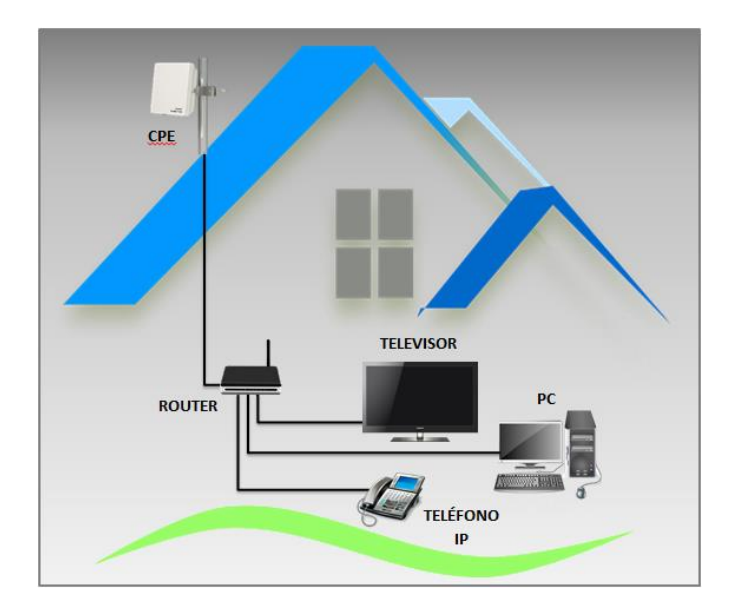

*Diagrama del Equipo Local de Cliente*

Para el equipo local cliente se contemplaron dos opciones: una para clientes que estén cerca de los puntos de distribución de la señal y otra para los más lejanos.

I.1.1.1 Equipo usado como CPE.

• NanoStation airMAX 5GHz (para clientes a distancia de 0-2km).

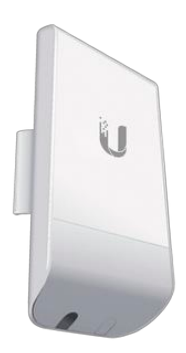

*Antena CPE NanoStation airMax*

Las principales características de este equipo son:

- Ancho de banda ajustable de 5 hasta 40MHz
- MIMO
- Seguridad: WEP, WPA, WPA2 y MAC ACL.
- airMAX (TDMA).
- Antena integrada de 13dBi
- Frecuencia de operación de 5170 a 5875MHz.

• PowerBeam airMAX 5GHz (para clientes a distancia de 2-5Km)

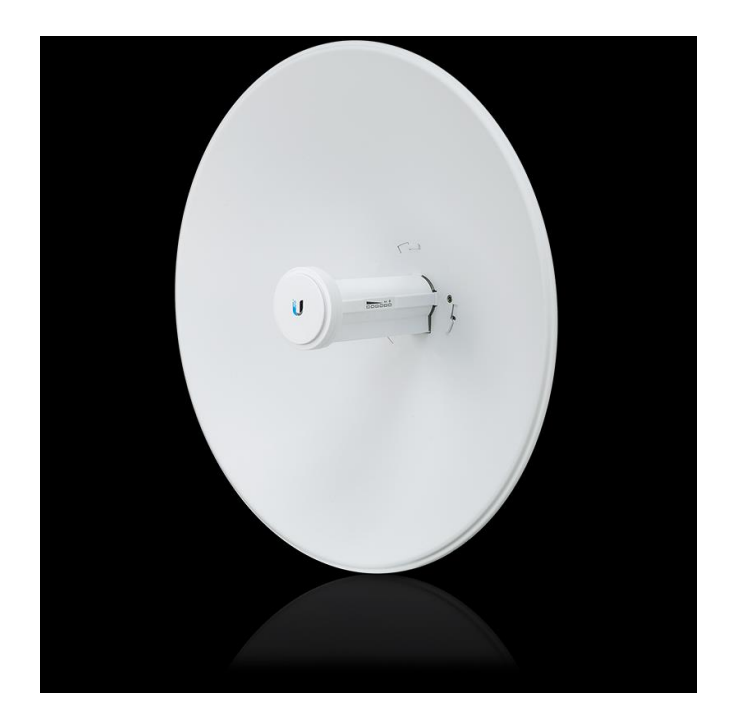

*Antena CPE PowerBeam.*

Las principales características de este equipo son:

- Ancho de banda ajustable de 5 hasta 40MHz
- MIMO
- Seguridad: WEP, WPA, WPA2 y MAC ACL.
- airMAX (TDMA).
- Antena integrada de 22dBi
- Frecuencia de operación de 5170 a 5875MHz.

Configuración y conexión del equipo CPE. III.2.4.2

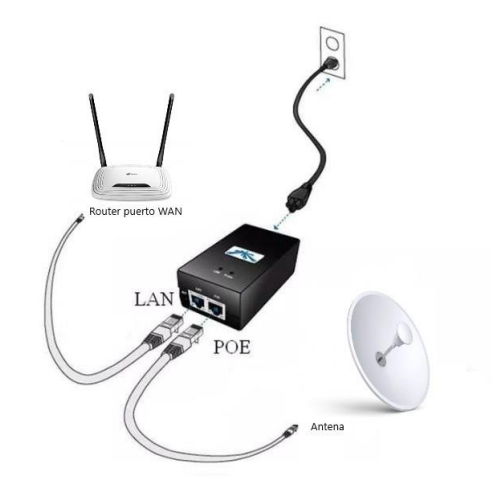

*Conexión al voltaje de alimentación.*

Para acceder a la interfaz de configuración se realizarán los siguientes pasos:

Configurar el adaptador de Ethernet de la PC con una dirección IP estática en el rango de la dirección 192.168.1.X, por ejemplo: 192.168.1.100

Abrir una ventana del navegador y escribir en la barra de direcciones la dirección IP que tiene por default el dispositivo, normalmente sería. 192.168.1.20

Después de introducir la dirección del equipo, aparece la interfaz de login similar a la interfaz de la estación base, se debe realizar el mismo procedimiento llenando los campos de la misma forma.

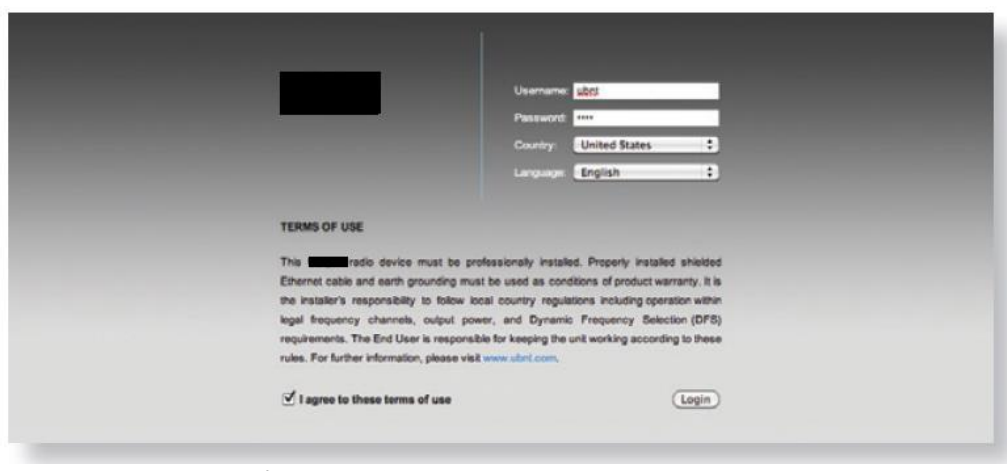

*Interfaz de login del CPE.*

Al llenar los campos, se tendrá una interfaz que permitirá configurar el equipo de acuerdo a las necesidades de la red.

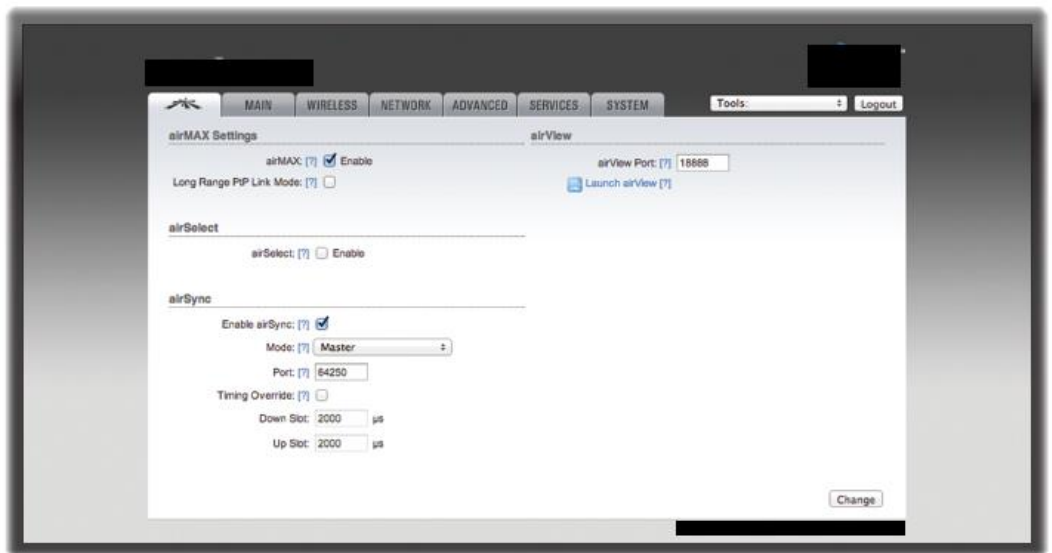

*Interfaz para configuración.*

#### III.2.4.3 Configuración del CPE como Bridge.

En modo Bridge o modo puente, nos permite tener comunicación transparente y una solución eficiente para la comunicación entre las antenas y los servidores evitando conflictos entre ellos.

Para configurar el equipo local de cliente, se debe ir al apartado que dice NETWORK dentro de la interfaz de configuración, en la pestaña de esa opción se encontrará la opción Network Role, se despliega la lista y cambiamos la opción Network Mode para seleccionar el modo Bridge.

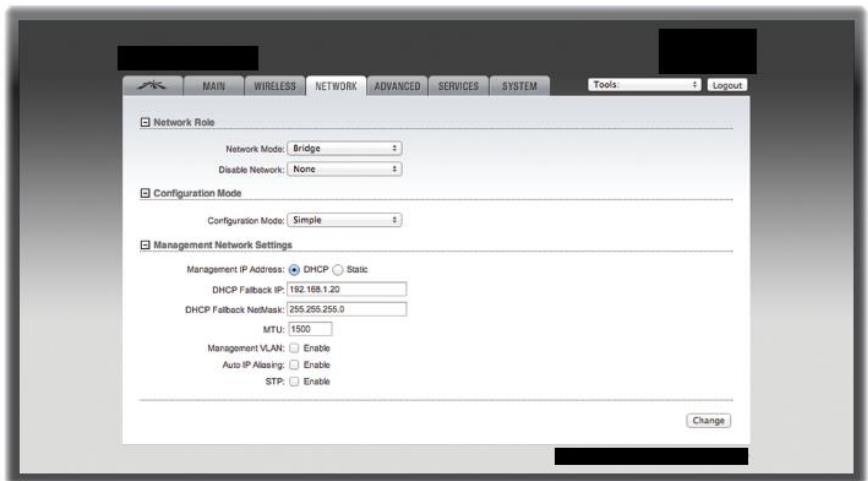

*Configuración en modo Bridge.*

Posteriormente entramos en la pestaña *ADVANCE* o *ADVANCE VIEW*. En este apartado desplegamos las opciones de la sección *Bridge Network*.

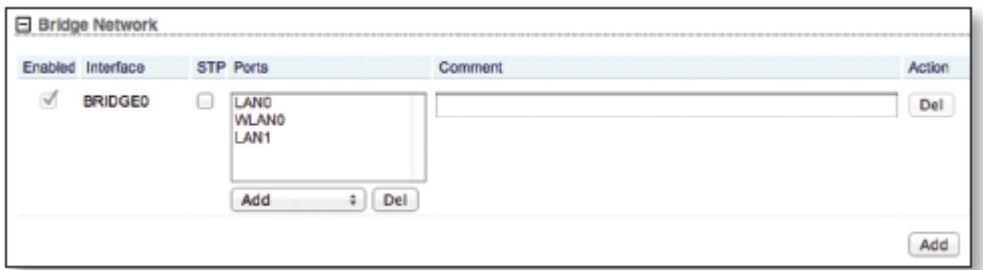

*Bridge Network.*

Dentro del apartado ADVANCE VIEW se encuentran más opciones configurables indispensables en la configuración de una red bridge;

Enable: Activa una red bridge específica. Todas las redes Bridge añadidas se guardan en el sistema de configuración, sin embargo, solo las redes bridge activadas, se encuentran en funcionamiento en el dispositivo.

STP: Múltiples bridges interconectados crean una red más extensa utilizando el protocolo de árbol 802.1d, que a su vez se usa para encontrar el camino más corto eliminando reiteraciones en la topología de red.

Ports: Selecciona los puertos adecuados para tu red bridge, cuenta con puertos virtuales en caso de la creación de una VLAN.

III.2.4.4 Alineación de las antenas.

Para conseguir la máxima señal de enlace, se usará la herramienta Align Antenna que cuenta con una ventana que se actualiza cada segundo. Contando con opciones importantes:

Signal Level: Despliega la intensidad de la señal del último paquete recibido.

Chain: Despliega la señal inalámbrica (en dBm) en una cadena.

Noise level: Despliega el nivel de ruido (en dBm) de la señal inalámbrica recibida.

Max Signal: Despliega la máxima intensidad de señal (en dBm).

Alignment Beep: Se puede activar la opción de audio para alinear fácilmente la antena sin necesidad de ver la interfaz de configuración.

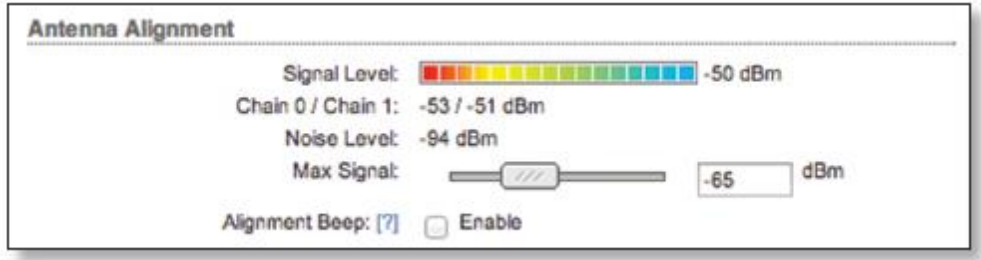

*Herramienta Align Antenna.*

#### *Enlace de internet a la estación base.*

El principal problema de distribuir la señal de servicios de telecomunicaciones a comunidades es la señal de internet, en muchos sitios las ciudades que lo cuentan se encuentran a kilómetros de distancia.

La solución que se plantea en este proyecto es tomar la señal de una ciudad cercana y enviarla al sitio donde se planea distribuir, para este caso de estudio la ciudad más cercana es Pachuca, Hidalgo.

# Enlace PTP de 30Km entre la ciudad de Pachuca y la estación base en zona rural.

Para poder realizar este enlace fue necesario el siguiente equipo:

- 2 antenas direccionales.
- 2 radio PTP.

Para empezar cualquier proyecto de enlaces radio eléctricos se necesitan hacer cálculos mediante software para tener una idea aproximada de lo que se necesita para poder realizarlo.

Para el punto de prueba de emisión de la señal en la Ciudad de Pachuca, en concreto en el municipio de Mineral de la Reforma con las siguientes coordenadas: 20.0798, - 98.7292, con la recepción de la señal en la torre ubicada en la zona rural con coordenadas: 19.8803, -98.9223.

La razón de elegir ese lugar es que existe línea de vista directa con la torre ubicada en la zona rural, además de tener proveedor de Internet vía fibra óptica en la zona.

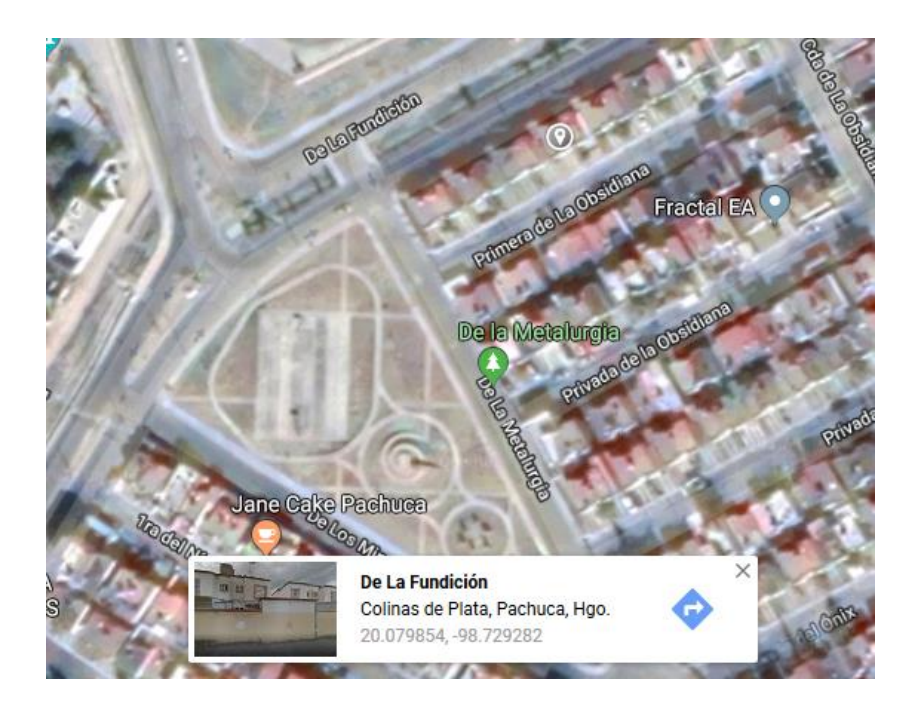

*Ubicación del punto de emisión de la señal en Mineral de la Reforma.* Para poder saber si el enlace tiene éxito se analizo mediante el software AirLink, mediante este se tuvo una idea aproximada de la eficiencia del enlace.

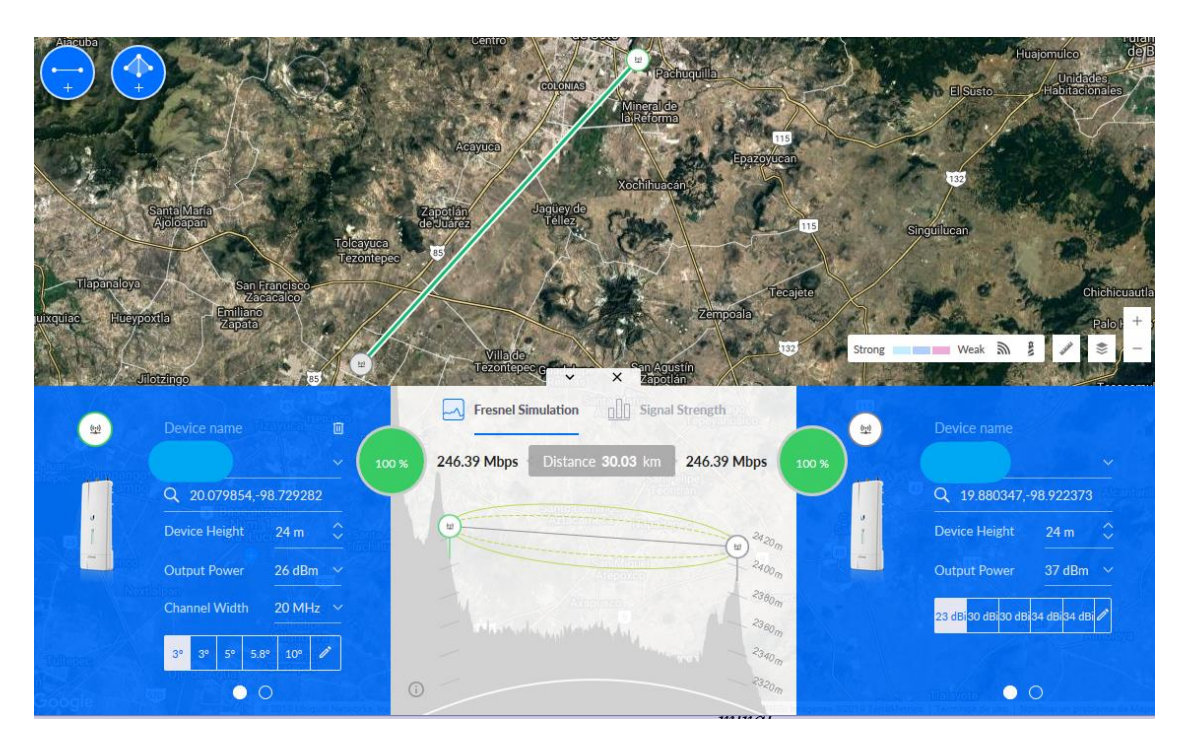

III.2.5.2 Cálculo del enlace de 30km mediante el software AirLink.

Características principales del equipo utilizado en el radio enlace de 30km.

• Antena direccional.

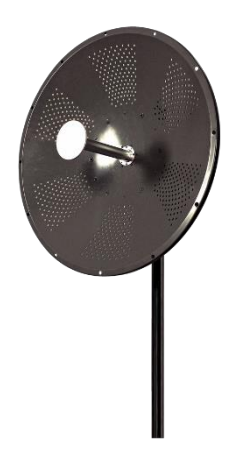

*Antena Direccional enlace 30km.*

- o Doble Polaridad Simultánea
- o Ganancia: 34 dBi
- o Rango de frecuencia: 5.1-5.9GHz
- o Conectores tipo N-Hembra
- Radio Backhaul PTP450i Cambium Networks.

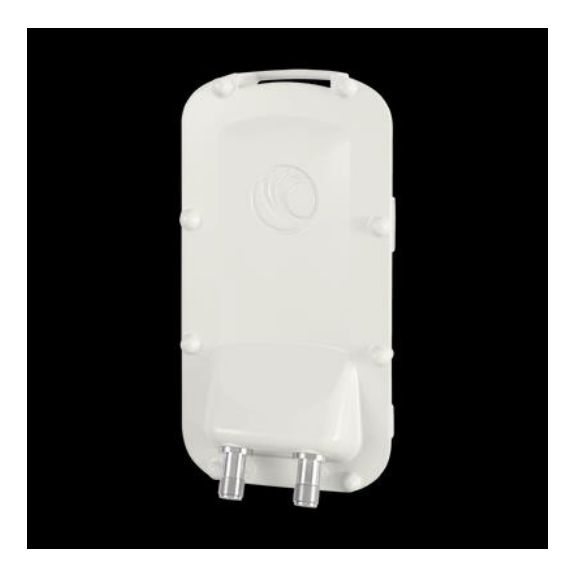

*Radio Blackhaul PTP450i.*

o Tecnología OFDM (Orthogonal frequency-division multiplexing).

- o Rango de frecuencia: 4900-5925GHz
- o MIMO 2x2
- o Ancho de canal variable 5/10/20/40 MHz
- o Modulación adaptable QPSK hasta 256QAM.
- o Encriptación 56bits DES, FIPS 197, 128 bits AES.

#### *Monitoreo de los radio enlaces.*

En cualquier red de telecomunicaciones se necesita un servidor especializado en monitorear el trafico y el estado de todos los nodos de la red, esto ayuda a la gestión y poder detectar posibles fallas en el sistema y corregirlas lo más rápido posible.

Para este caso de estudio se usa el software airControl que ayuda a visualizar en tiempo real todas las señales de la red, ya sea de las estaciones base y las repetidoras, así como los clientes conectados a la red.

| AI 88<br><b>O</b> Discover<br>Online 65 | Offine 22                                              | Not Monitored 1           |                             |                       | Configure             |                    | Update Firmware                        | G Reboot<br>$\mathbf{v} \equiv$ |
|-----------------------------------------|--------------------------------------------------------|---------------------------|-----------------------------|-----------------------|-----------------------|--------------------|----------------------------------------|---------------------------------|
| ▶ Network Topology                      | Device Status                                          | Device Name A             | P                           | Wireless Mode         | Firmware Version      | SSID               | CCO                                    | Signal Strength                 |
| <b>T</b> Device Groups                  | <b>O</b> online                                        | 12152116                  | 10,200.13                   | Station               | $6.16$ (XW)           | OLMOS1             | 79 %                                   | $-71$ dBm                       |
| By SSID (88)                            | <b>O</b> online                                        | 12152121                  | 10.200.114                  | Station               | 6.11(XW)              | OLMOS1             | 91%                                    | $-65$ dBm                       |
|                                         | <b>O</b> online                                        | 12162230                  | 10.200.1119                 | Station               | 6.11(XW)              | OLMOS1             | 95%                                    | $-71$ dBm                       |
| CAR1(2)                                 | <b>O</b> online                                        | 13162150                  | 10.200.14                   | Station               | $5.6.3$ (XW)          | OLMOS1             | 85 %                                   | $-72$ dBm                       |
| CARMEN1(5)                              | <b>O</b> online                                        | 13162253                  | 10.200.1.138                | Station               | 6.11(XW)              | OLMOS1             | 68%                                    | $-73$ dBm                       |
| <b>ENHAC1(2)</b><br><b>RST</b>          | <b>O</b> online                                        | 14152034                  | 10.200.0.165                | Station               | 6.11(XW)              | OLMOS1             | 98%                                    | $-68$ dBrn                      |
| ENLP1(2)<br><b>RST</b>                  | · offine                                               | 14152086                  | 10.200.0.225                | Station               | 6.1.11 (XW)           | OLMOS1             |                                        |                                 |
| ENP2 (2)                                | <b>O</b> online                                        | 14162181                  | 10.200.175                  | Station               | 5.6.4 (XW)            | OLMOS1             | 97%                                    | $-67$ dBm                       |
| HAC1(5)                                 | <b>O</b> online                                        | 14162186                  | 10.200.179                  | Station               | 6.11(XW)              | OLMOS1             | 97%                                    | $-71$ dBm                       |
| HAC2-1(7)                               | online                                                 | OLMOS1                    | 10.200.0.2                  | <b>Access Point</b>   | $6.16$ (XW)           | OLMOS1             | 94 %                                   | $-77$ dBm                       |
| HAC2-2 (4)<br><b>RSS</b>                | <b>Statistics</b>                                      | <b>Charts</b><br>Events   | Alerts                      | __                    |                       |                    |                                        |                                 |
| HAC2 (7)                                |                                                        |                           |                             |                       |                       |                    |                                        |                                 |
| HAC3 (3)                                | <b>Device Summary</b>                                  |                           |                             |                       | <b>Status: online</b> |                    |                                        |                                 |
| HAC4 (12)                               |                                                        |                           | Device Name OLMOS1          |                       |                       |                    | Uptime 6 days 00:44:53                 |                                 |
| i.<br>OLMOS1 (15)                       |                                                        |                           |                             | OLMOS1                | Connected Clients 13  |                    |                                        |                                 |
| 10.200.0.2 (OLMOS1)<br>$\equiv$         |                                                        |                           | P                           | 10,200.0.2            |                       | Frequency 4985 MHz |                                        |                                 |
| 10,200.0.165 (OLMOS1)                   | $\frac{1}{100}$                                        |                           | Network Mode                | Bridge                |                       |                    | Last Contact 00:00:10 ago              |                                 |
| 10.200.0.173 (OLMOS1)                   | Wireless Mode Access Point<br>Topology Node Type Basic |                           |                             |                       | TX Total 284.93 GB    |                    |                                        |                                 |
| 10.200.0.174 (OLMOS1)                   |                                                        |                           |                             |                       | RX Total 34.51 GB     |                    |                                        |                                 |
|                                         |                                                        | Product Rocket M5         |                             |                       |                       |                    | LAN Speed 100Mbps-Full                 |                                 |
| 10.200.0.177 (OLMOS1)                   |                                                        |                           |                             | MAC 44:D9:E7:44:DA:ED |                       |                    |                                        |                                 |
| 10,200.0.225 (OLMOS1)                   |                                                        |                           | Firmware Version 6.1.6 (XW) |                       |                       |                    | Average Statistics for the Last 30min. |                                 |
| 10.200.0.226 (OLMOS1)                   |                                                        |                           |                             |                       | Signal Strength       |                    | $-76$ dBm                              |                                 |
| 10.200.0.244 (OLMOS1)                   |                                                        | <b>Current Statistics</b> |                             |                       |                       | Chain 0            | $-83$ dBm                              |                                 |

*Software de control y monitoreo.*

# IMPLEMENTACIÓN DE LOS SERVICIOS DE LA RED.

*Internet*

### III.3.1.1 Servidor DHCP

El hardware elegido para hacer este servidor es el siguiente:

- Procesador AMD A6-4455M
- 1 GB de memoria RAM
- Tarjeta madre Asrock N68
- Fuente de alimentación de 500W
- 1 Tarjeta de red PCI Ethernet Tp-link TF-3200
- Gabinete genérico
- Disco duro de 320GB

El Software usado es el siguiente:

- Kernel de Linux
- httpd administración de interfaz web
- dhcp Servidor DHCP
- bind Servidor DNS
- iptables Firewall de filtrado de paquetes y Stateful Packet Inspection (SPI), NAT y Port Forwarding (PAT)

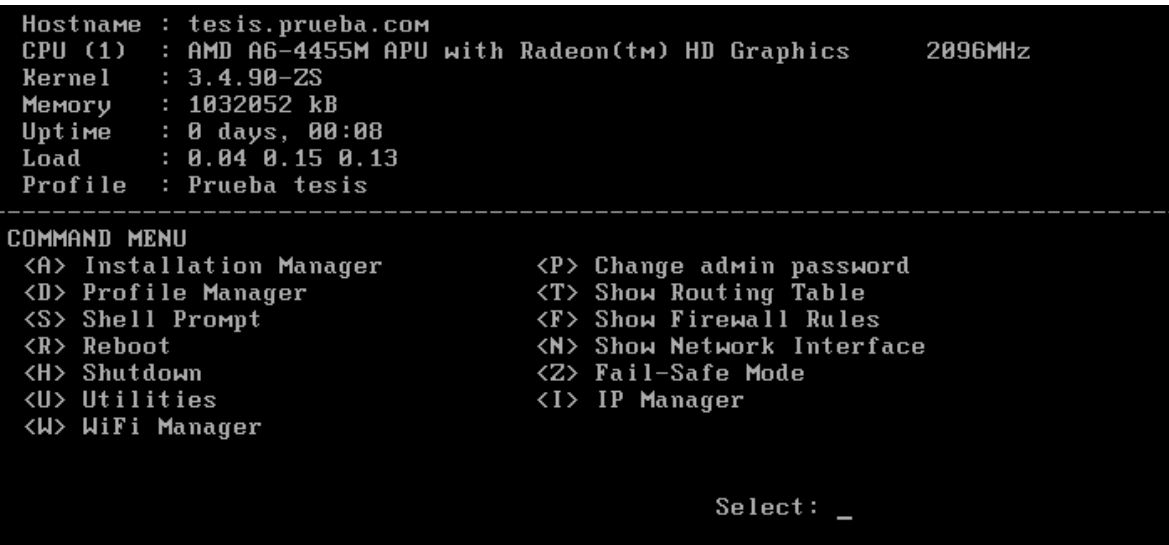

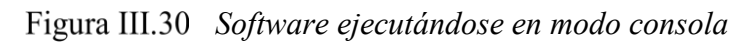

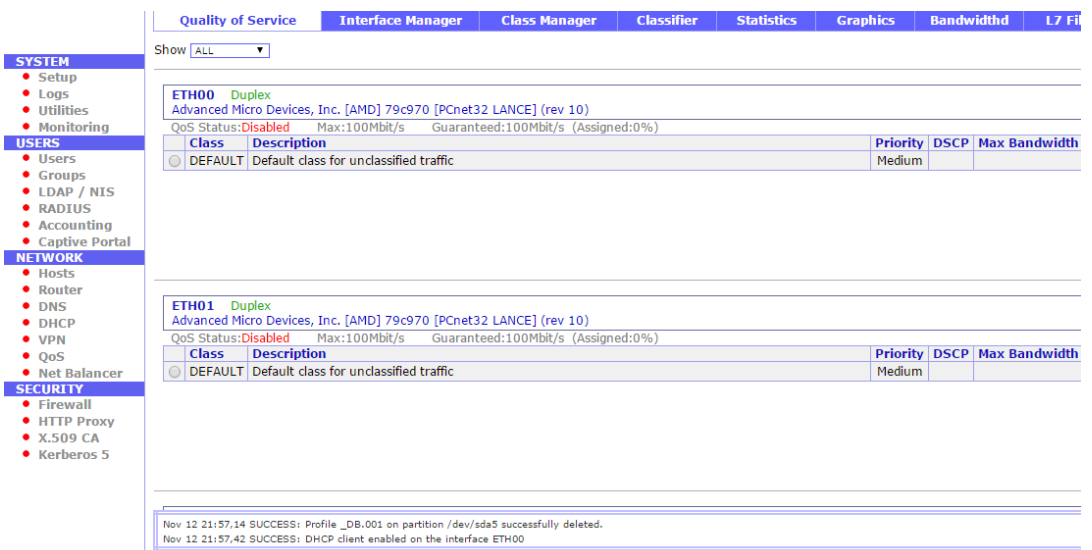

*Administración de interfaz web*

Se configuró el siguiente rango de IP's, las cuales se asignarán automáticamente a los clientes que se vayan conectando a la red.

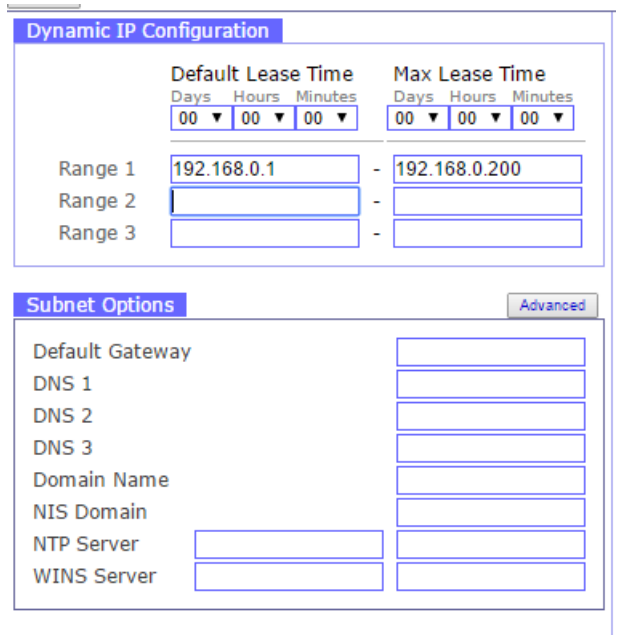

*Configuración en interfaz web de rangos de IP.*

Para tener una mejor seguridad se implementó un portal cautivo para que los usuarios pudieran acceder a la red mediante un usuario y una contraseña.

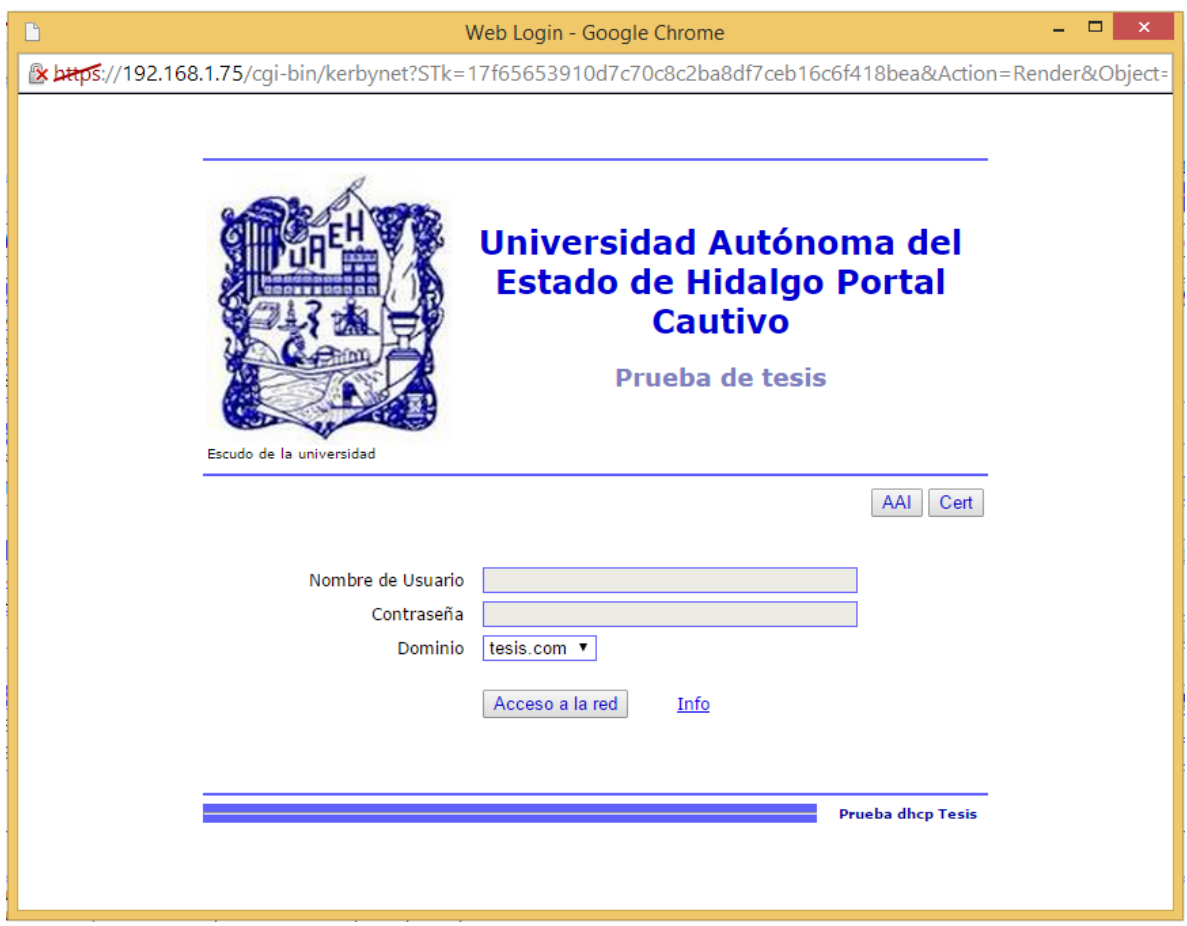

*Portal Cautivo*

En el software se tiene que agregar a los usuarios mediante el siguiente formulario para que puedan hacer uso de la red.

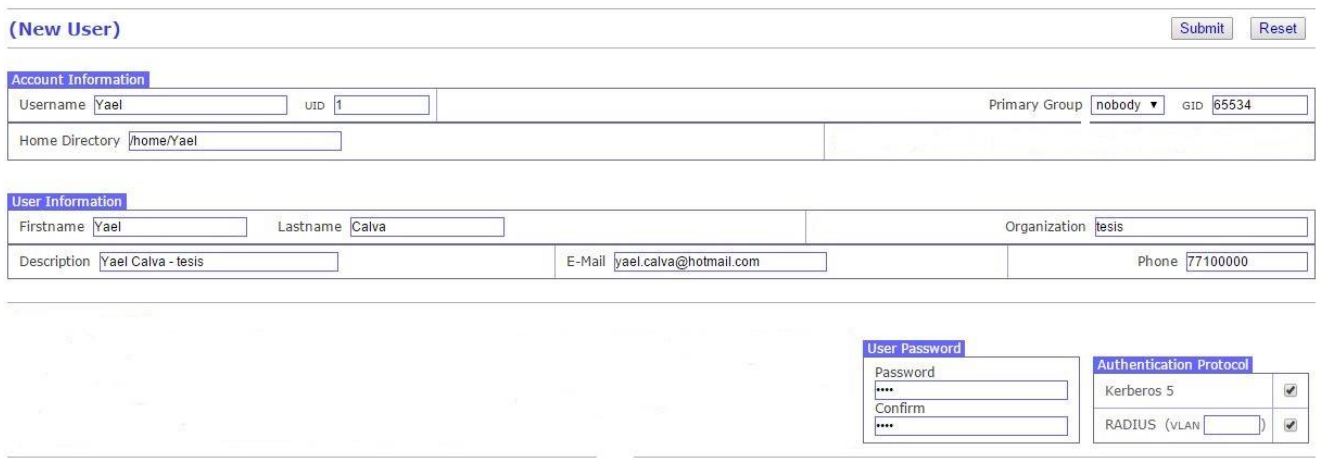

*Agregar un nuevo usuario al software*

Se implementó el servicio de QoS definiendo una clase global, donde se fijó un límite de descarga en 1 Mbit/s.

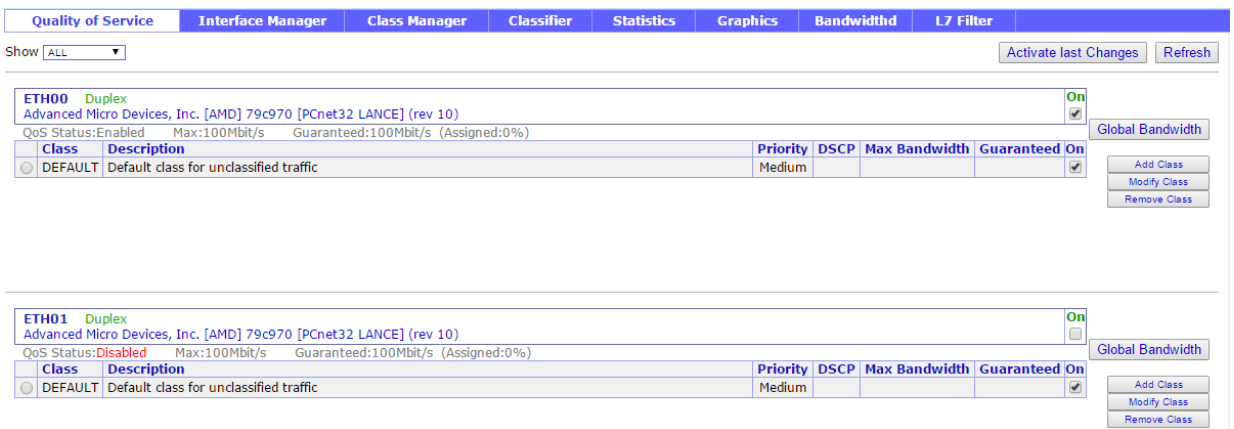

*Interfaz de administración del Qos.*

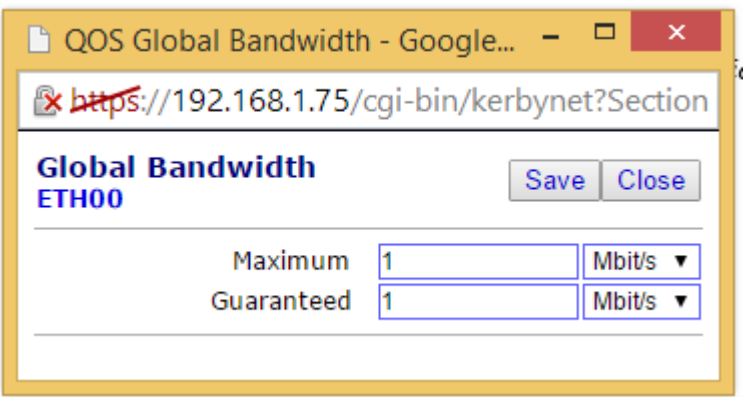

*Configuración de la clase global.*

#### $III.3.1.2$ Servidor Proxy-cache

El hardware utilizado es el siguiente:

- Procesador AMD E-350 1.6GHz
- 1 GB de RAM
- Tarjeta madre Asrock E350M1
- Fuente de alimentación 500W
- Gabinete genérico
- Disco duro 500GB
- 1 Tarjeta de red PCI Ethernet Tp-link TF-3200

El software utilizado es el siguiente:

• Linux IPCop

En este servidor se configuró el servicio de caché lo que hace es guardar todo el tráfico de la red menor de 4MB, así si alguien visita la misma página el servidor responde, compara la información de la página solicitada y si existen cambios la vuelve a descargar de internet, si no existen cambios la toma de su sistema de almacenamiento y la envía al usuario.

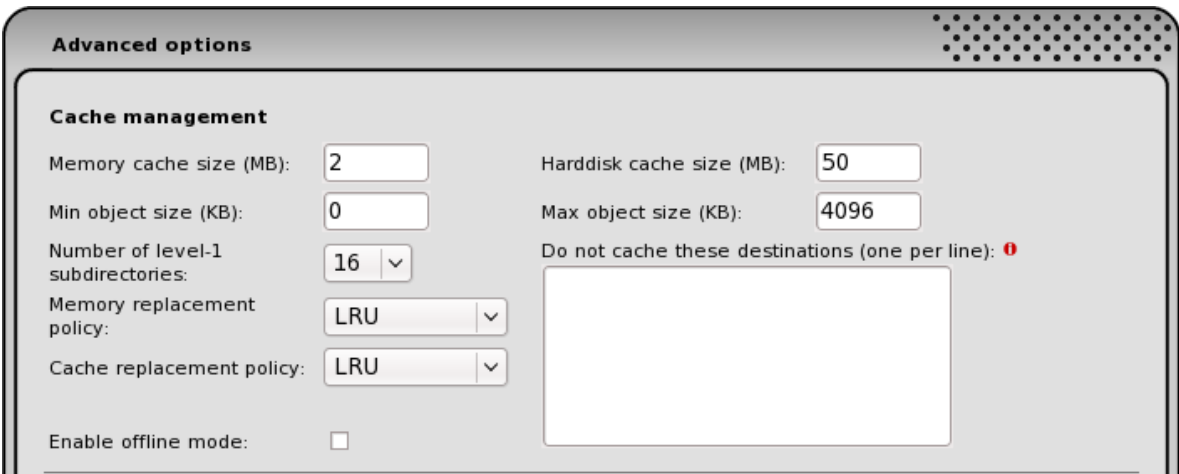

### *Interfaz de configuración del sistema de cache*

También se definen las políticas de remplazo, esto se usa cuando la memoria está llena y se necesita liberar espacio.

Las opciones posibles son las siguientes:

- LRU: La política original de Squid basada en lista de Último Usado Recientemente (Last Recently Used). La política LRU mantiene los objetos referenciados recientemente. Por ejemplo, reemplaza el objeto que no ha sido accedido por más tiempo.
- heap GDSF: La política heap Greedy-Dual Size Frequency optimiza el ratio de aciertos por objeto manteniendo los objetos menores más populares en caché, por lo que tiene más posibilidades de tener un acierto. Aun así, consigue un menor ratio de acierto en bytes que LFUDA, ya que evita objetos mayores (posiblemente populares).
- heap LFUDA: Menor Frecuencia de Uso con Edad Dinámica (Least Frequently Used with Dynamic Aging). Esta política mantiene objetos populares en caché independientemente de su tamaño, por lo que optimiza el ratio de aciertos en

bytes a costa de del ratio de aciertos por objeto, ya que un objeto grande y popular evitará que muchos objetos menores y un poco menos populares sean cacheados.

• heap LRU: Política de Último Usado Recientemente (Last Recently Used) implementada usando un heap. Funciona como LRU, pero usa una pila (heap) en su lugar. [27]

Para éste propósito se usa la política LRU.

### *Telefonía.*

El hardware utilizado es el siguiente:

- Procesador AMD A4-6300 X2 3.7GHz
- 1 GB de RAM
- Tarjeta madre ECS A58F2P-M4
- Fuente de alimentación 500W
- Gabinete genérico
- Disco duro 320GB

El software utilizado es el siguiente:

- Elastix, distribución libre de Servidor de Comunicaciones Unificadas.
- Linux CentOS 5.9

El servidor de telefonía IP Elastix se puede acceder desde su interfaz web para su administración y configuración.

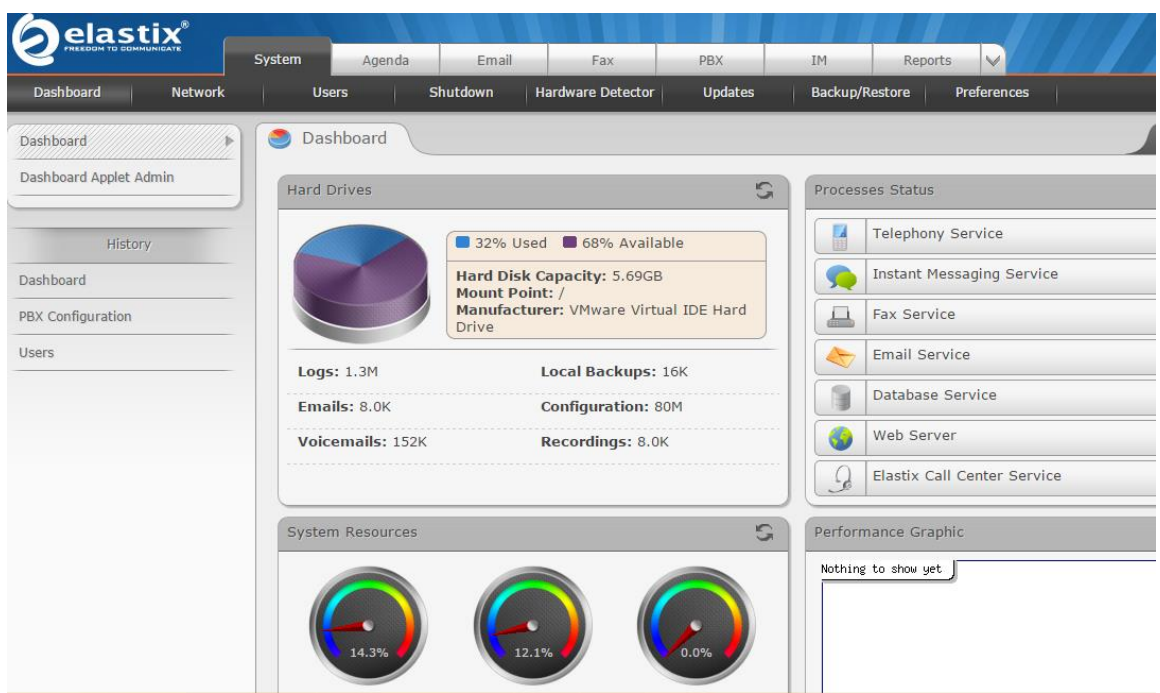

*Interfaz web de administración de Elastix*

En la pestaña de PBX se encuentra la opción donde se agregaron las extensiones telefónicas de prueba de los usuarios.

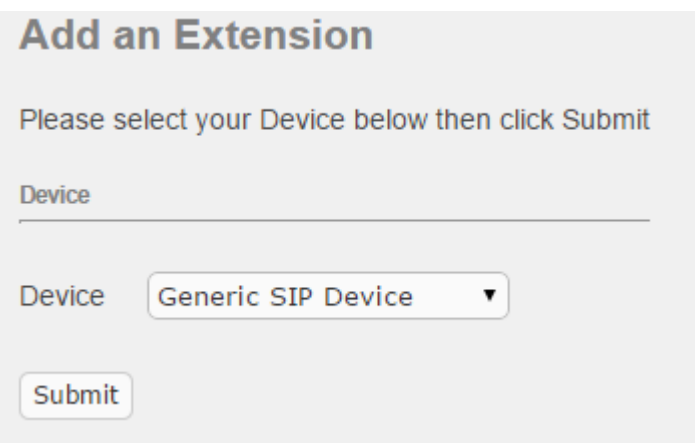

*Opción para añadir extensión*

El siguiente formulario se define el número de extensión, el nombre de usuario y la contraseña de cada extensión asignada a cada teléfono.

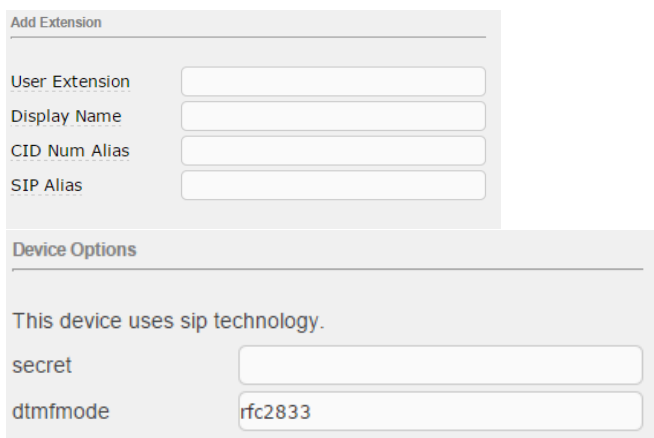

*Formulario para agregar usuarios.*

No se configuró salidas Troncales (salidas de teléfono de alguna compañía proveedora), pero en caso necesario de usarse esta en la pestaña PBX y luego en la opción de troncales.

| <b>PBX Configuration</b>    |                                          |  |  |  |  |  |
|-----------------------------|------------------------------------------|--|--|--|--|--|
| <b>Basic</b>                |                                          |  |  |  |  |  |
| <b>Extensions</b>           | Add a Trunk                              |  |  |  |  |  |
| Feature Codes               |                                          |  |  |  |  |  |
| <b>General Settings</b>     | Add SIP Trunk                            |  |  |  |  |  |
| <b>Outbound Routes</b>      | Add DAHDI Trunk                          |  |  |  |  |  |
| <b>Trunks</b>               |                                          |  |  |  |  |  |
| <b>Inbound Call Control</b> | Add Zap Trunk (DAHDI compatibility mode) |  |  |  |  |  |
| <b>Inbound Routes</b>       | Add TAX2 Trunk                           |  |  |  |  |  |
| Zap Channel DIDs            |                                          |  |  |  |  |  |
| Announcements               | Add FNUM Trunk                           |  |  |  |  |  |
| <b>Blacklist</b>            | Add DUNDi Trunk                          |  |  |  |  |  |
| CallerID Lookup Sources     |                                          |  |  |  |  |  |
| Day/Night Control           | Add Custom Trunk                         |  |  |  |  |  |
| Follow Mo                   |                                          |  |  |  |  |  |

*Opción para configurar troncales.*

### *Televisión*

Para poder transmitir a los clientes el servicio de televisión se necesitan 3 partes:

- Fuente de vídeo: en este caso es la señal de televisión análoga o digital.
- Live Encoder: es el software o hardware capaz de comprimir la fuente de video en tiempo real y enviarla a un servidor de medios, en este caso usamos se usa un software llamado Adobe Flash Media Live Encoder, el cual permite capturar la señal de video del adaptador y enviarla al servidor de televisión.
- Servidor de Medios: es el encargado de distribuir la señal de televisión a todos los usuarios a través de la red.

El hardware utilizado es el siguiente:

- Procesador AMD A4-6300 X2 3.7GHz
- 4 GB de RAM
- Tarjeta madre ECS A58F2P-M4
- Fuente de alimentación 500W
- Gabinete genérico
- Disco duro 500GB
- PixelView Play TV USB HDTV

El software utilizado es el siguiente:

- Linux Debian 7.7.0
- Kaltura Community Edition v5
- Adobe Flash Media Live Encoder

La primera configuración que se hizo fué la fuente de video utilizando el dispositivo de captura PixelView Play TV USB HDTV para poder tomar la señal de video y después conectarla al programa Adobe Flash Media Live Encoder para enviarla posteriormente al servidor de medios.
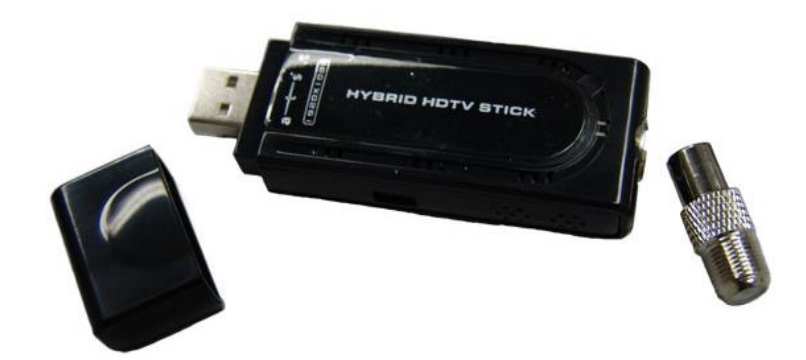

*PixelView Play TV USB HDTV*

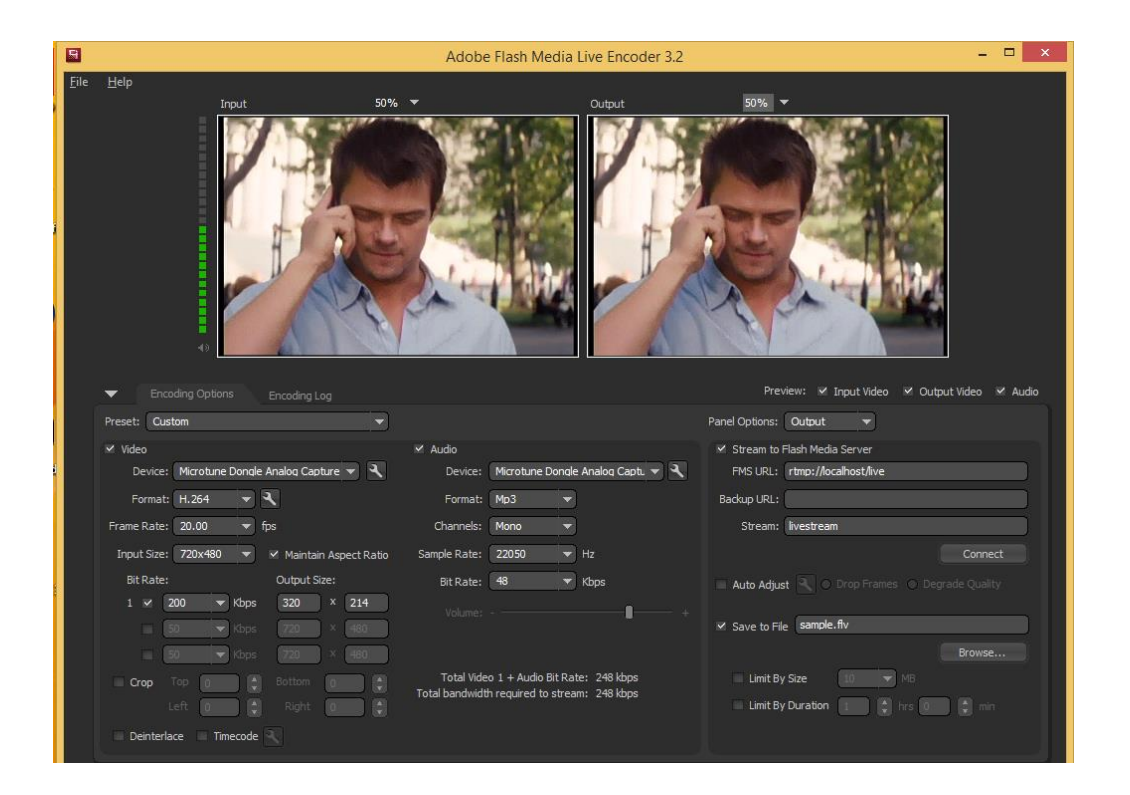

*Software Adobe Media Live Encoder.*

La siguiente configuración que se realizó fue el servidor de medios utilizando como sistema base Debian 7.7.0, después el software KALTURA administra y distribuye todas las señales a los clientes.

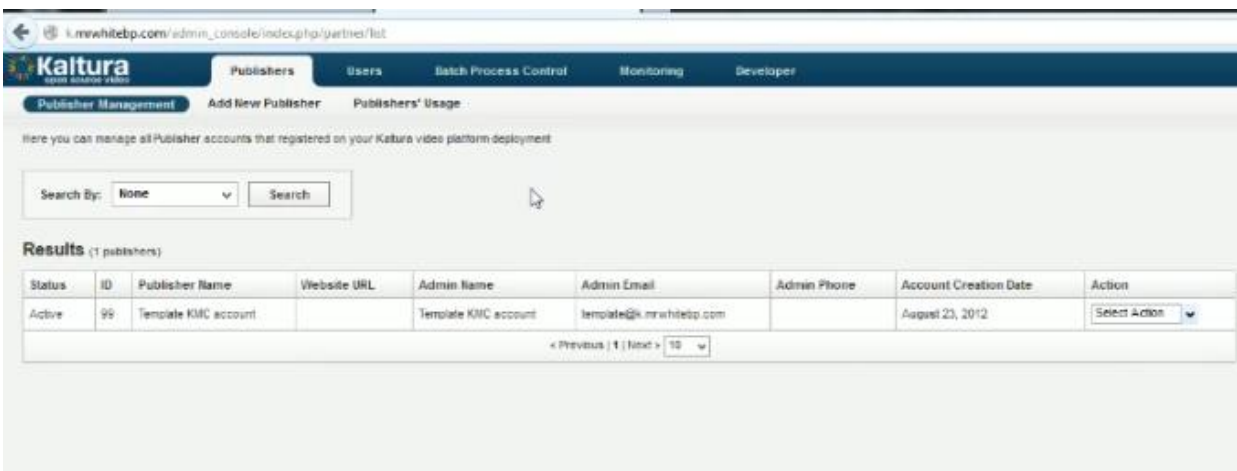

## *Interfaz web de administración de Kaltura*

Lo siguiente realizado fue configurar el canal de transmisión para la señal de video, por cada canal transmitido se tiene que generar un Stream, dependiendo de cuantos canales se tenga será el número de Stream's que se generen.

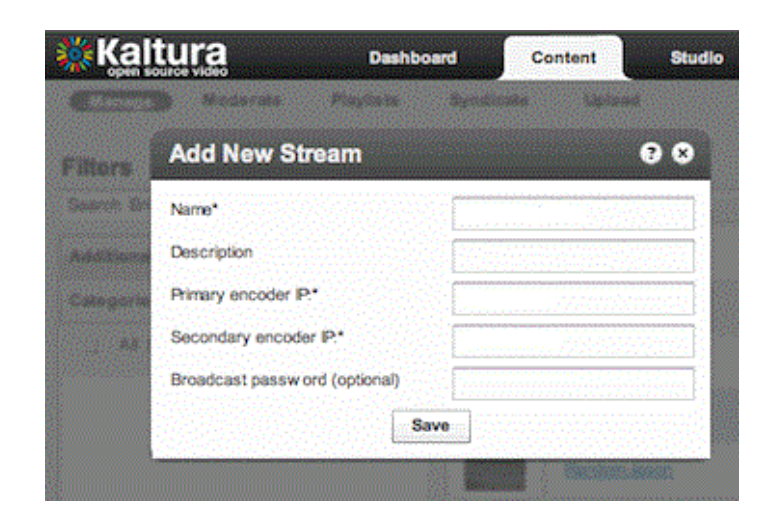

Figura III.45 Formulario para agregar un nuevo Stream.

Estas son todas las configuraciones realizadas para transmitir la señal de video.

### *Receptores de servicios para los clientes*

#### III.3.4.1 Internet

La distribución de internet a los usuarios se hace mediante un router de cualquier marca, para poder conectar cualquier dispositivo inalámbrico o alámbrico.

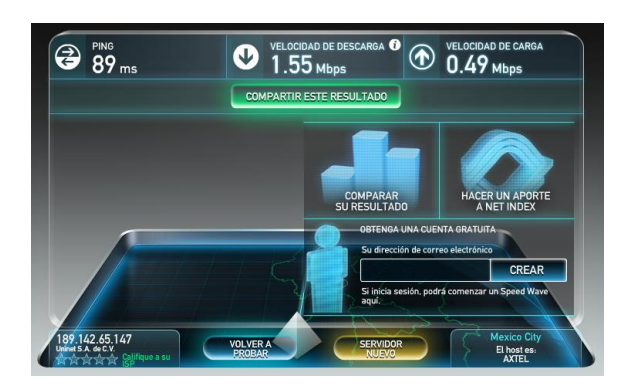

*Prueba de velocidad de internet desde una laptop.*

Telefonía III.3.4.2

Mediante un software llamado Zoiper disponible para los sistemas Android e IOS se pudo conectar al servidor de telefonía distintos dispositivos móviles.

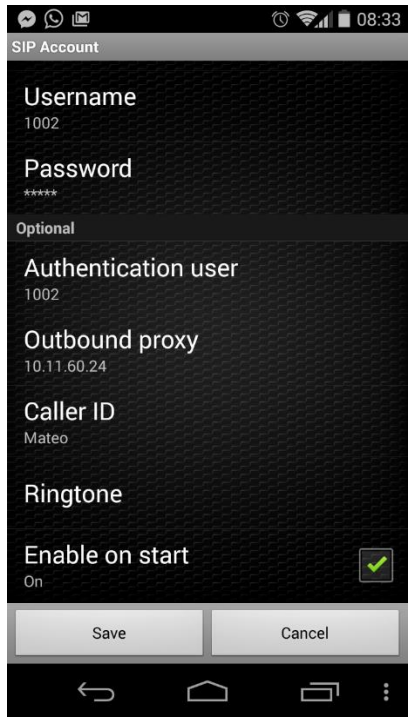

*Configuración de la aplicación Zoiper.*

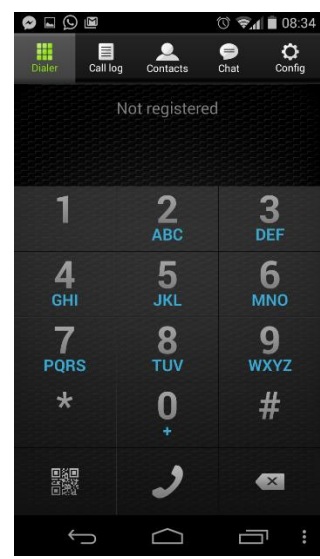

*Interfaz para marcar de Zoiper.*

#### III.3.4.3 Televisión

Mediante el software VLC se puede sintonizar la señal de TV transmitida en la red, se puede utilizar cualquier dispositivo reproductor de medios con acceso a internet, mediante una sencilla configuración.

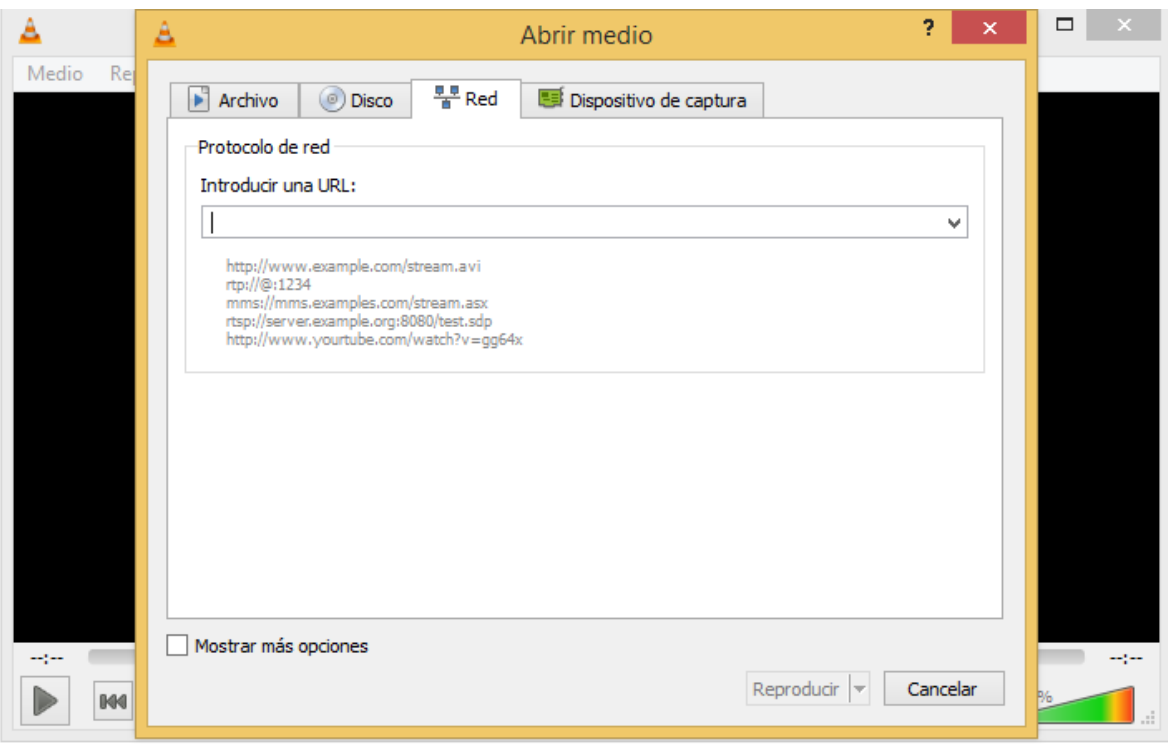

*Ventana de configuración de VLC.*

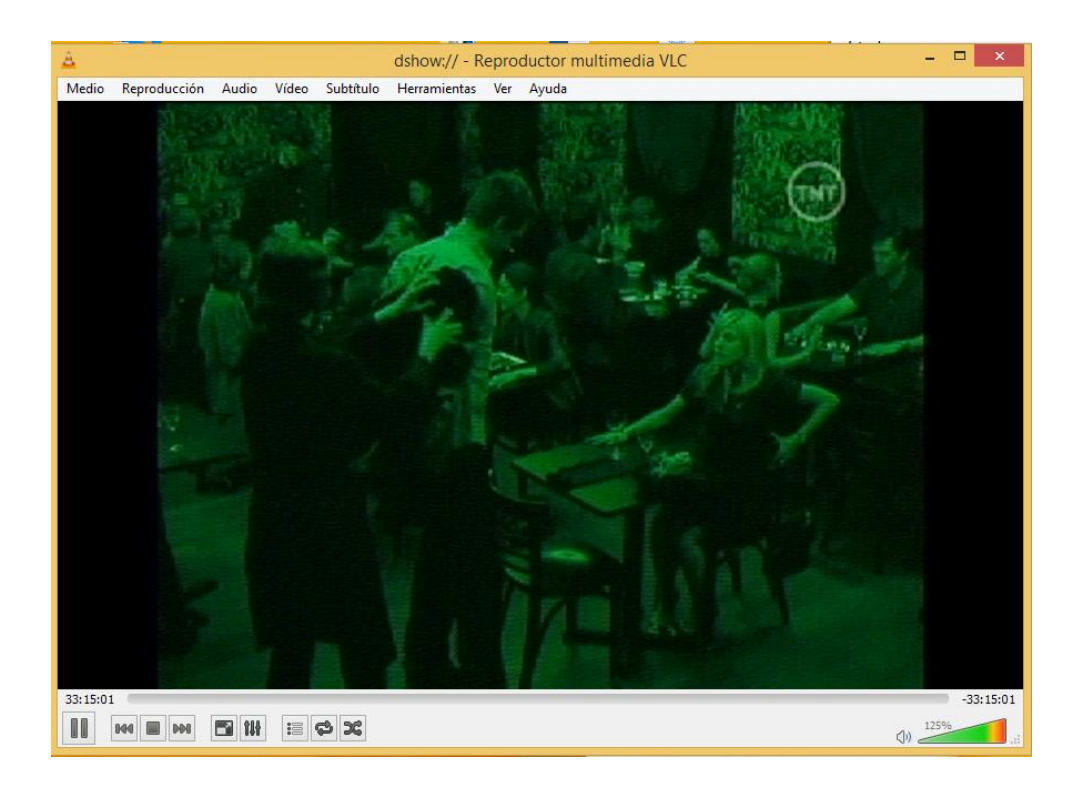

*Señal recibida de un canal de tv mediante VLC.*

## III.4 COMPARATIVA DE COSTO DE IMPLEMENTACIÓN

A continuación, se presenta una comparativa sobre los requerimientos para la implementación de un sistema de telecomunicaciones funcional tradicional contra el sistema propuesto en este trabajo.

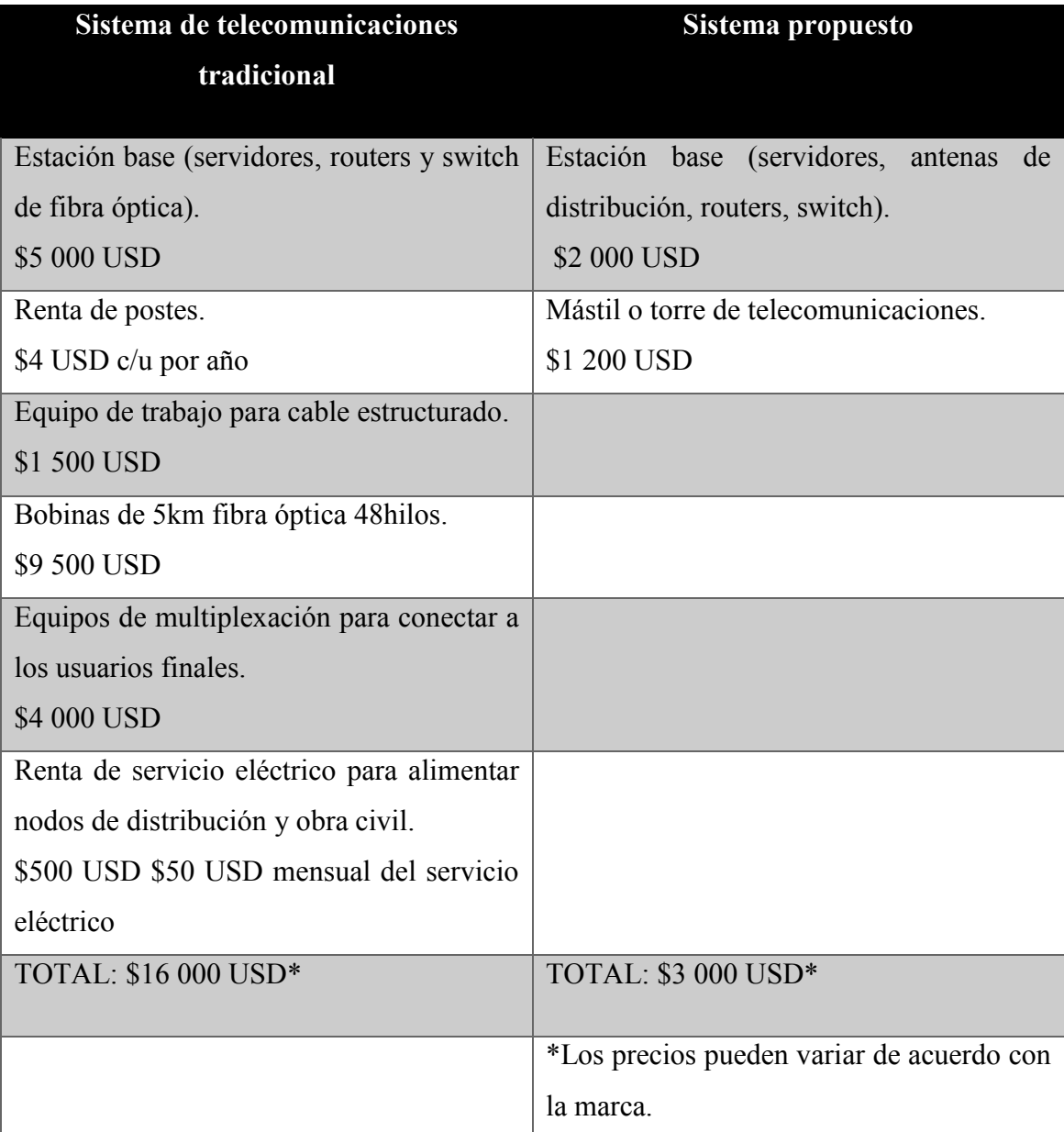

# **CAPÍTULO IV. CONCLUSIONES**

Después de realizar una investigación documentada de las tecnologías WiMAX y airMAX, se optó por utilizar la tecnología airMAX, por su bajo costo de implementación y variedad de equipos de telecomunicaciones.

Al implementar la parte de radio enlace se detectó que las frecuencias de uso libre tienen demasiado ruido radio eléctrico lo que deteriora la calidad de transmisión de la señal a diferencia de las frecuencias licenciadas que tienen menor cantidad de ruido y se puede transmitir mucho mejor.

Las tecnologías inalámbricas han avanzado bastante y existen muchísimas marcas en el mercado, que brindan diferentes opciones de acuerdo con la necesidad que se tenga, pero mucha de la información brindada por los fabricantes es mera mercadotecnia, por lo cual existe muy poca información de ingenieros que prueben y hagan comparaciones de diferentes tipos de antenas y entre marcas para ver cuales son las prestaciones reales de los equipos.

El diseño propuesto en este trabajo de tesis resulta practico y barato implementarlo a diferencia de otras soluciones; lo cual permitirá llegar a más gente en zonas de difícil acceso a las telecomunicaciones, brindándole así los servicios de internet, telefonía y televisión.

## **Bibliografía**

- [1] Asociación Mexicana de Internet AMIPCI, 2006. [En línea]. Available: http://www.amap.com.mx/download/Estudio%20AMIPCI%20De%20Internet%20 en%20M%C3%A9xico.pdf. [Último acceso: Septiembre 2014].
- [2] J. M. Huidobro, Telecomunicaciones, Tecnologías, Redes y Servicios, España: Ra-Ma, 2010.
- [3] MOTOROLA., «www.motorolasolutions.com,» 2006. [En línea]. Available: http://www.motorolasolutions.com/web/Business/Product%20Lines/MOTOTrbo/ Mobiles/\_Documents/Spanish/StaticFiles/MOTOTRBO.pdf. [Último acceso: 28 Septiembre 2014].
- [4] Ubiquiti Networks, «www.ubnt.com,» [En línea]. Available: http://www.ubnt.com/airmax/airmax-ac/. [Último acceso: 27 Septiembre 2014].
- [5] Y. A. L. W. M. J. Lajos Hanzo, MIMO-OFDM for LTE, WiFi and WiMAX, West Sussex, United Kingdom: John Wiley & Sons, 2011.
- [6] M. Salas, «www.albentia.com,» [En línea]. Available: http://www.albentia.com/Docs/WP/Whitepaper%20MIMO.pdf. [Último acceso: 30 Septiembre 2014].
- [7] WiMo Antennen & Elektronik GmbH, «www.wimo.com,» [En línea]. Available: http://www.wimo.com/wimax-antennas\_s.html.
- [8] Ubiquiti Networks, «www.businesswire.com,» 20 Agosto 2009. [En línea]. Available: http://www.businesswire.com/news/home/20090820006099/es/#.VC1ujfl5NRA. [Último acceso: 30 Septiembre 2014].
- [9] I. F. D. TELECOMUNICACIONES, «http://cnaf.ift.org.mx/,» 2019. [En línea]. Available: http://soporte.syscom.mx/redes-inalambricas-enlaces/bandasclasificadas-como-espectro-de-uso-libre-en-mexico. [Último acceso: 2019].
- [10] R. &. E. C. SL, «http://www.radiocomunicaciones.net,» 2019. [En línea]. Available: http://www.radiocomunicaciones.net/radio/teoria-de-antenas/. [Último acceso: 2019].
- [11] Ericsson, «www.ericsson.com,» 2010. [En línea]. Available: http://www.ericsson.com/res/thecompany/docs/corporate-responsibility/2012/esradio-waves-and-health-base-stations-2013.pdf. [Último acceso: 28 Septiembre 2014].
- [12] NETDATA, «www.netdatanetworks.com,» [En línea]. Available: http://www.netdatanetworks.com/productlist.php?scheme=1&section=2&subsection=5&article=40. [Último acceso: 1 Octubre 2014].
- [13] U. Networks, «https://www.ui.com/,» Ubiquiti Networks, 2019. [En línea]. Available: https://link.ui.com/.
- [14] Cisco, «Cisco Networking Academy Sites and Services,» Cisco Systems, Inc., [En línea]. Available: https://www.netacad.com/.
- [15] Microsoft, «Developer Network,» Microsoft, 2014. [En línea]. Available: http://msdn.microsoft.com/es-es/library/ms123401.aspx.
- [16] Microsoft, «TechNet,» Microsoft, [En línea]. Available: http://technet.microsoft.com/es-mx/library/hh831679.aspx.
- [17] Zeroshell, «Zeroshell Net Servicies,» Zeroshell, [En línea]. Available: http://www.zeroshell.net/es/captiveportaldetails/.
- [18] Cisco, «Cisco,» Cisco Systems, Inc, 2010. [En línea]. Available: http://www.cisco.com/web/LA/soluciones/la/vpn/index.html.
- [19] Microsoft, «Windows,» Microsoft, 2014. [En línea]. Available: http://windows.microsoft.com/es-mx/windows-vista/what-is-a-proxy-server.
- [20] Cisco, «Support Cisco,» Cisco, 2013. [En línea]. Available: http://www.cisco.cohttp://www.cisco.com/cisco/web/support/LA/111/1116/11162 71\_isw-cef-load-balancing.pdf.
- [21] Albentia, «Albentia Systems,» 2012. [En línea]. Available: http://www.albentia.com/Docs/AN/AN\_LIC-IPTV.pdf.
- [22] CISCO Systems Inc., «www.cisco.com,» 2010. [En línea]. Available: http://www.cisco.com/web/LA/soluciones/la/ip\_telephony/index.html. [Último acceso: 30 Septiembre 2014].
- [23] Elastix, «https://www.elastix.org/,» Elastix, 2019. [En línea]. Available: https://www.elastix.org/. [Último acceso: 2019].
- [24] C. Systems, «cisco.com,» Cisco Systems, 2019. [En línea]. Available: https://www.cisco.com/c/es\_mx/support/docs/availability/high-availability/15114-NMS-bestpractice.html. [Último acceso: 2019].
- [25] L. SolarWinds Worldwide, «www.solarwinds.com,» SolarWinds, 2019. [En línea]. Available: https://www.solarwinds.com/es/network-performance-monitor. [Último acceso: 2019].
- [26] P. AG, «www.es.paessler.com,» Paessler AG, 2019. [En línea]. Available: https://www.es.paessler.com/prtg. [Último acceso: 2019].
- [27] IPCop, «Página administrativa del Proxy web,» IPCop org, [En línea]. Available: http://www.ipcop.org/2.0.0/es/admin/html/services-webproxy.html.
- [28] Intel , «www.intel.com,» 12 Agosto 2014. [En línea]. Available: http://www.intel.com/support/sp/wireless/sb/cs-025345.htm. [Último acceso: 2 Octubre 2014].
- [29] R. Inc, «https://www.roku.com/es-mx/,» 2019. [En línea]. Available: https://cigars.roku.com/v1/cover/1920x1080/http%3A%2F%2Fimage.roku.com% 2Fw%2Fpure%2Fimages%2Fhero%2F028e855a-cb29-4f1a-bfa3- 4c125606c44f.png.